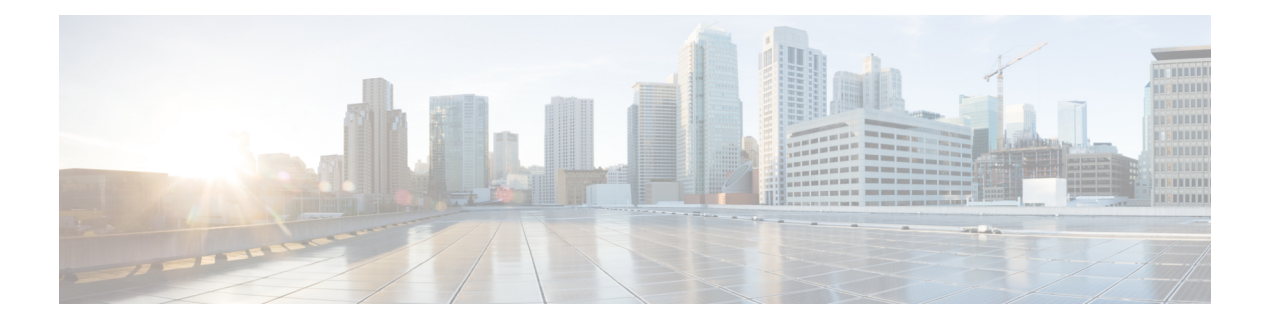

# **Interface Commands**

- address [\(VRRP\),](#page-1-0) on page 2
- [channel-group,](#page-2-0) on page 3
- [border,](#page-2-1) on page 3
- description (interface [configuration\),](#page-3-0) on page 4
- [duplex,](#page-4-0) on page 5
- [encapsulation,](#page-4-1) on page 5
- [hold-queue,](#page-5-0) on page 6
- [hw-module](#page-6-0) subslot breakout, on page 7
- [interface,](#page-7-0) on page 8
- [interface-pair,](#page-11-0) on page 12
- [interface](#page-12-0) vlan, on page 13
- ip [address,](#page-13-0) on page 14
- ip [address](#page-14-0) dhcp, on page 15
- ip policy [route-map,](#page-15-0) on page 16
- lacp [port-priority,](#page-16-0) on page 17
- lacp [system-priority,](#page-16-1) on page 17
- [load-balancing,](#page-17-0) on page 18
- mtu, on [page](#page-18-0) 19
- [negotiation,](#page-18-1) on page 19
- [Port-channel,](#page-19-0) on page 20
- port-channel [load-balance,](#page-19-1) on page 20
- port-channel [load-balance-hash-algo,](#page-20-0) on page 21
- preempt [\(VRRP\),](#page-21-0) on page 22
- [priority](#page-22-0) vrrp, on page 23
- shutdown [\(controller\),](#page-23-0) on page 24
- [speed,](#page-24-0) on page 25
- [switchport](#page-25-0) access vlan, on page 26
- [switchport](#page-26-0) mode, on page 27
- timers [advertise](#page-27-0) VRRP, on page 28
- tunnel [destination,](#page-28-0) on page 29
- [tunnel](#page-28-1) mode, on page 29
- tunnel [route-via,](#page-29-0) on page 30
- tunnel [source,](#page-29-1) on page 30
- track ip [route,](#page-30-0) on page 31
- [track,](#page-31-0) on page 32
- track [\(VRRP\),](#page-32-0) on page 33
- vrf [forwarding,](#page-33-0) on page 34
- vrrp [address-family,](#page-34-0) on page 35
- [vrrpv2,](#page-35-0) on page 36

# <span id="page-1-0"></span>**address (VRRP)**

To specify a primary and secondary IP address for VRRP, use the **address primary** command in VRRP interface configuration mode. To remove the primary and secondary IP addresses, use the **no** form of this command.

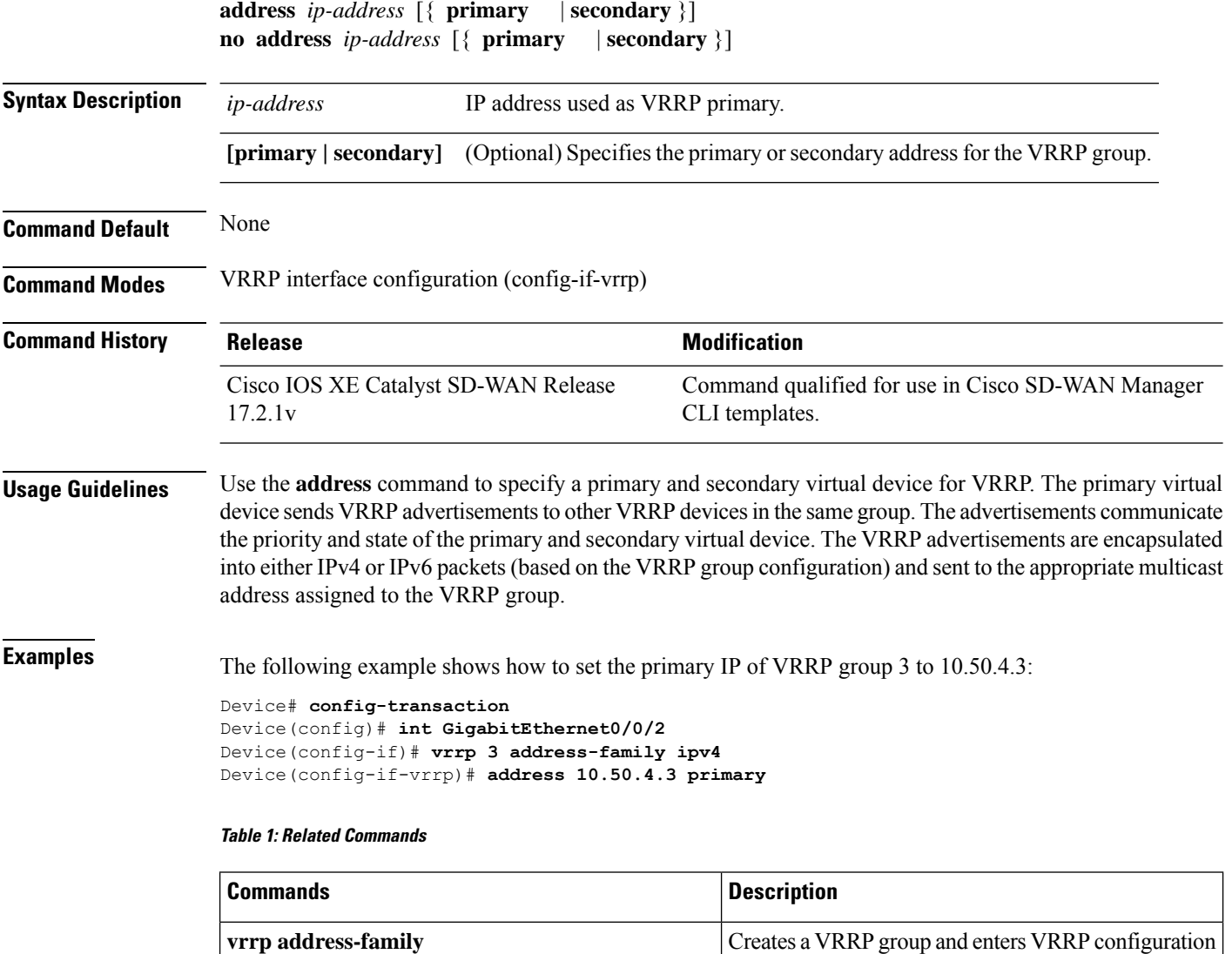

mode.

П

### <span id="page-2-0"></span>**channel-group**

To configure the interface in a channel group and set the Link Aggregation Control Protocol (LACP) mode, use the **channel-group** command in the interface configuration mode. To remove the channel-group configuration from the interface, use the **no** form on this command.

**channel-group** *channel-group-number* **mode** { **auto** | **passive** }

#### **no channel-group**

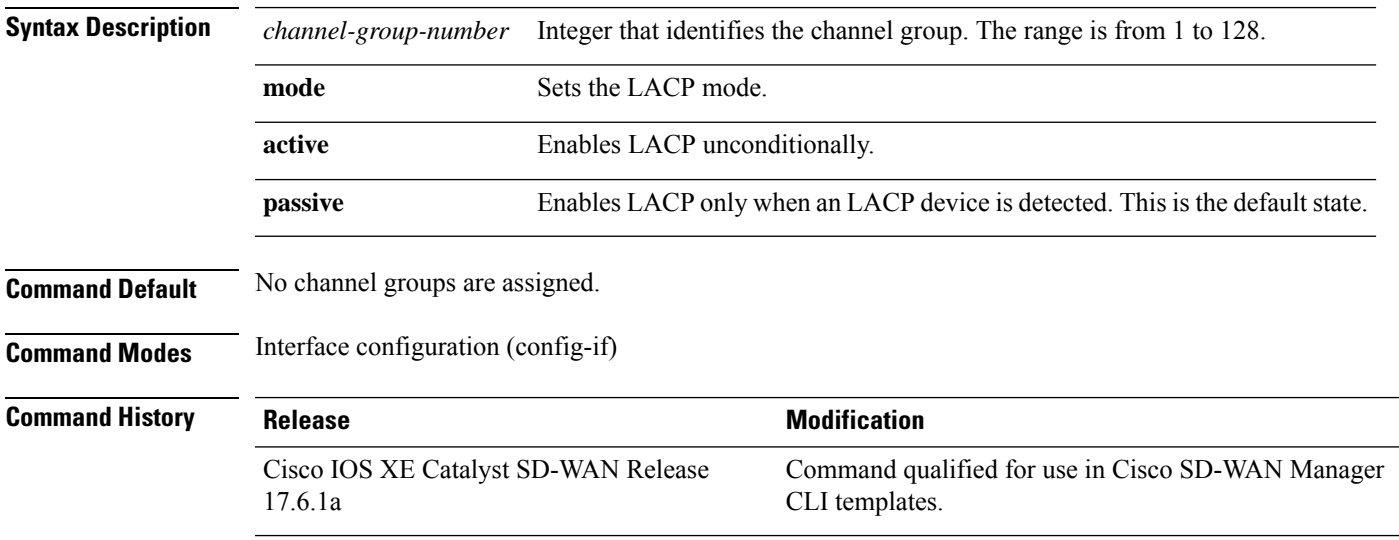

This example shows how to configure an EtherChannel with LACP mode as active.

```
Device# config-transaction
Device(config)# interface GigabitEthernet 0/1/2
Device(config-if)# no ip address
Device(config-if)# channnel-group 1 mode active
```
### <span id="page-2-1"></span>**border**

To set the TLOC as a border TLOC, use the **border** command in tunnel interface configuration mode. To unset the TLOC as a border TLOC, use the **no** form of this command.

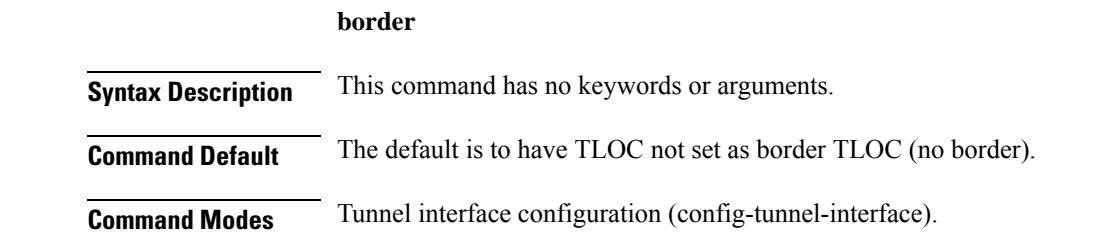

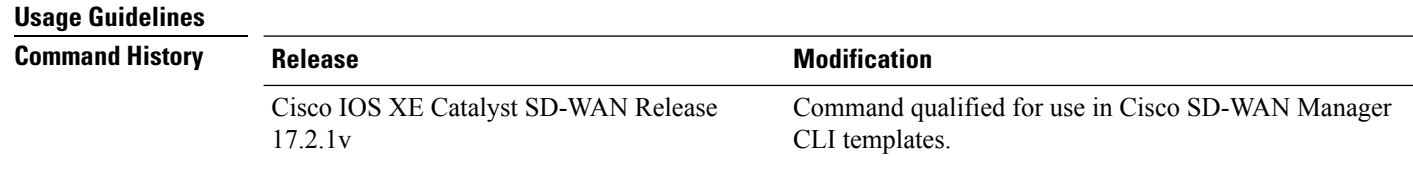

#### **Examples**

The following example shows how to configure a TLOC not set as a Border TLOC:

```
Device# config-transaction
Device(config)# sdwan
Device(config-sdwan)# interface GigabitEthernet0/0/0
Device(config-tunnel-interface)# no border
```
## <span id="page-3-0"></span>**description (interface configuration)**

To add a description to an interface configuration, use the **description** command in interface configuration mode. To remove the description, use the **no**form of this command.

**description** *string* **no description**

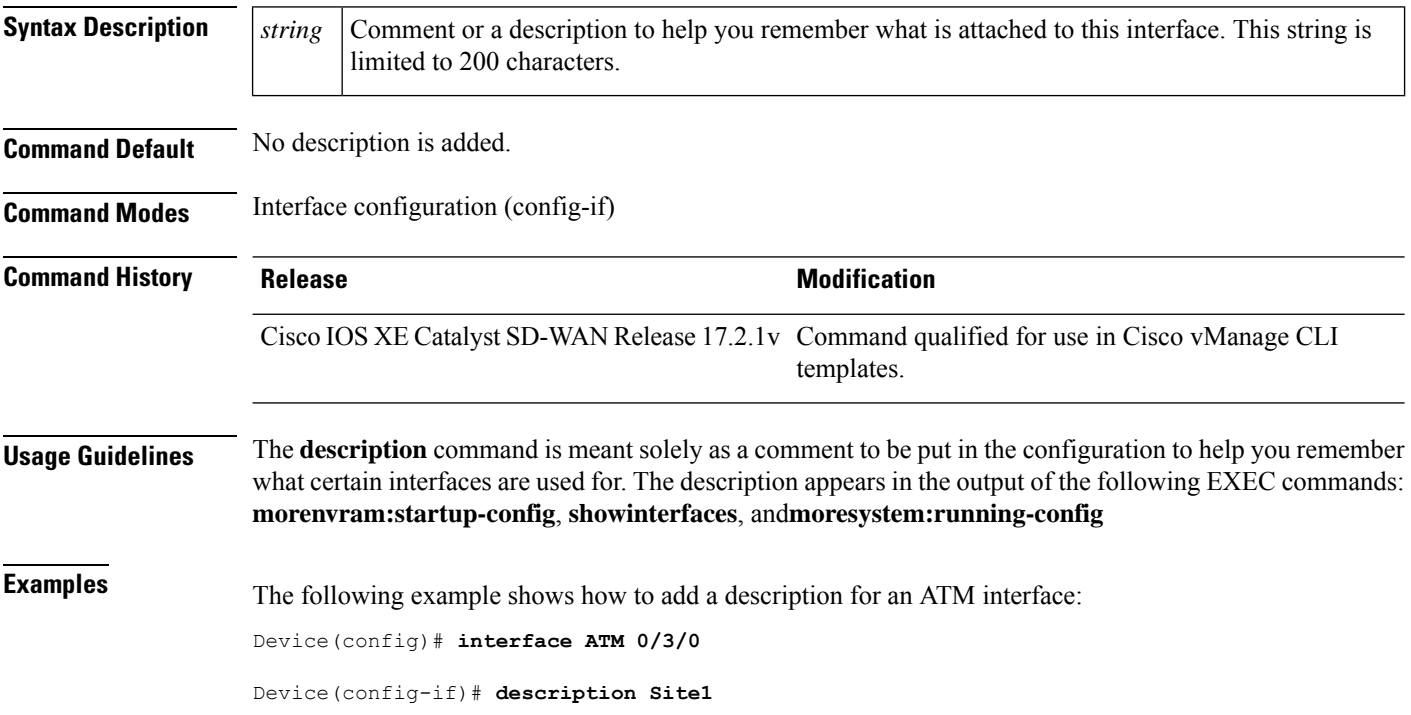

 $\mathbf{L}$ 

### <span id="page-4-0"></span>**duplex**

To configure the duplex operation on an interface, use the **duplex** command in interface configuration mode. To return to the default configuration, use the **no** form of this command.

#### **Supported Parameters**

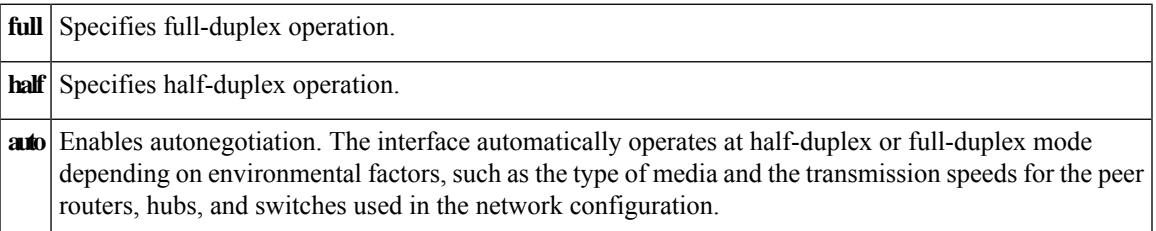

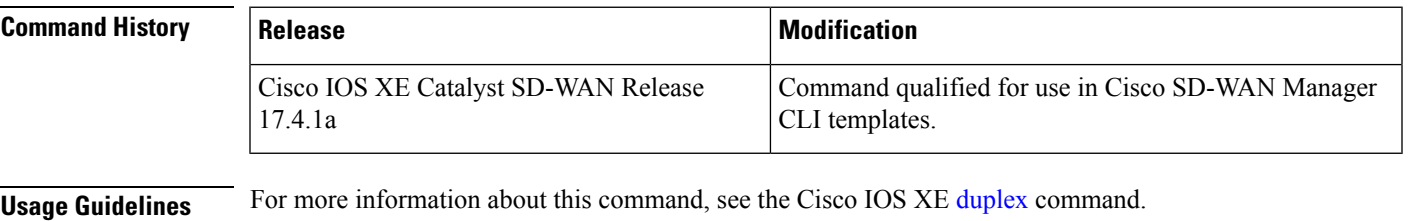

```
interface {intf-name}
speed {value}
duplex {value}
mtu {value}
switchport mode trunk
switchport trunk allowed vlan {vlans}
switchport trunk native vlan {vlans_id}
no shutdown
```
# <span id="page-4-1"></span>**encapsulation**

To set the encapsulation method used by the interface, use the **encapsulation** command in interface configuration mode. To remove the encapsulation, use the **no** form of this command.

**encapsulation** *encapsulation-type* **no encapsulation** *encapsulation-type*

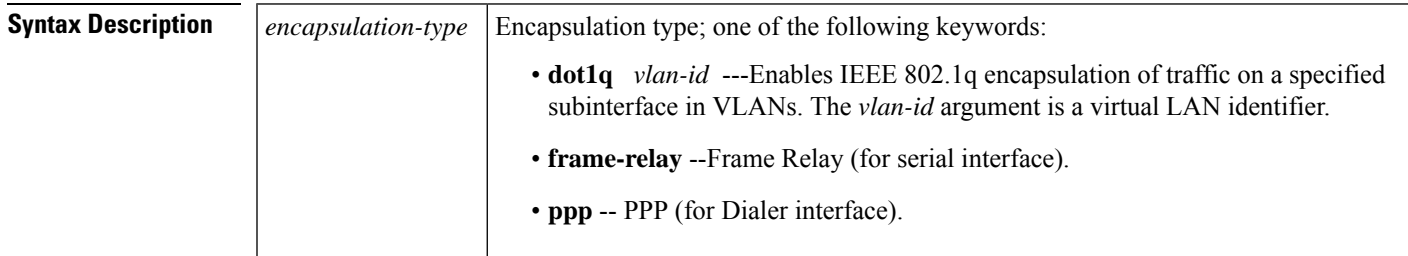

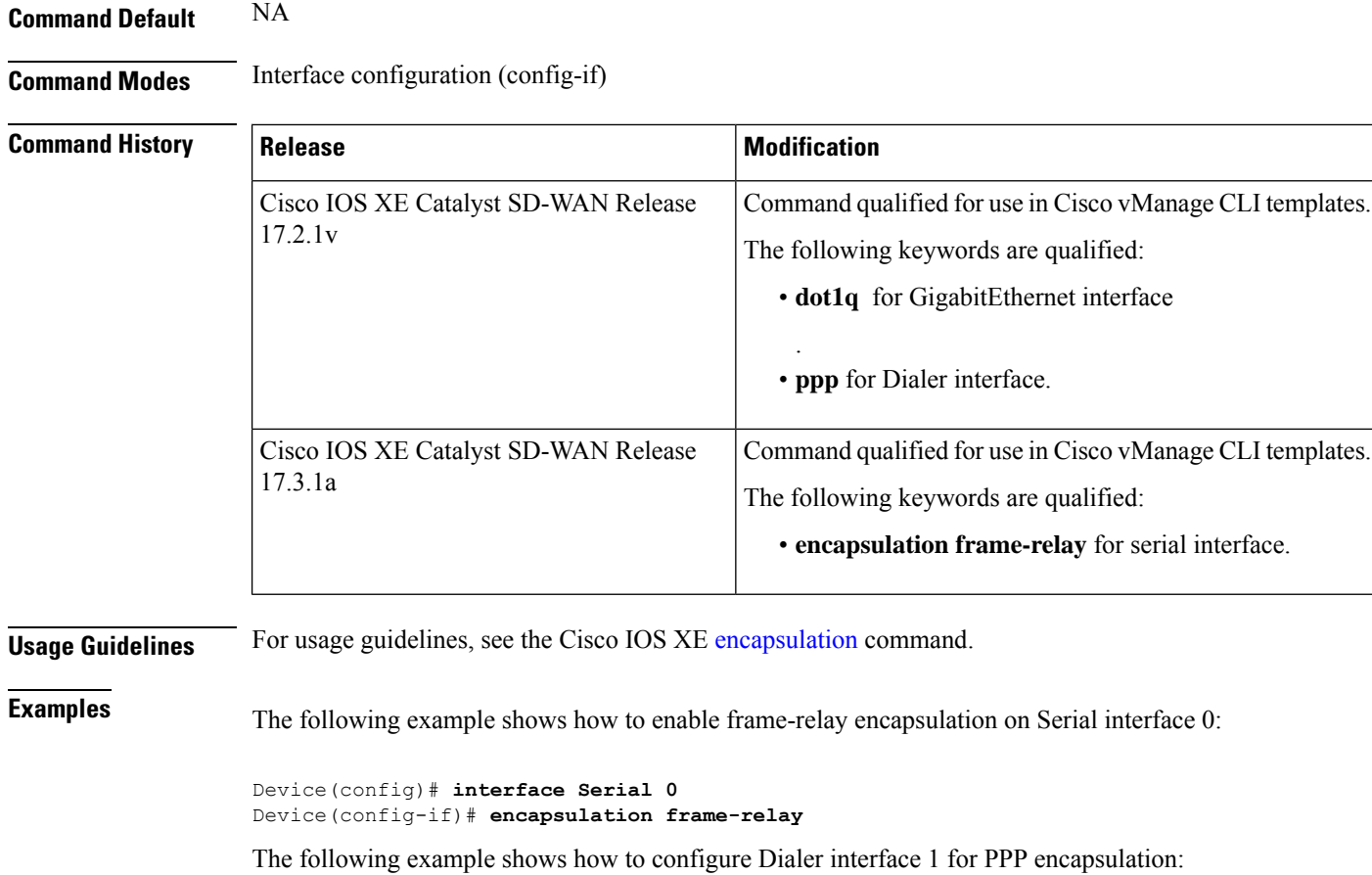

Device(config)# **interface Dialer 1** Device(config-if)# **encapsulation ppp**

## <span id="page-5-0"></span>**hold-queue**

To limit the length of the IP output queue on an interface, use the **hold-queue** command in interface configuration mode. To restore the default values, use the **no** form of this command.

**hold-queue** *length* {**in** | **out**} **no hold-queue** *length* {**in** | **out**}

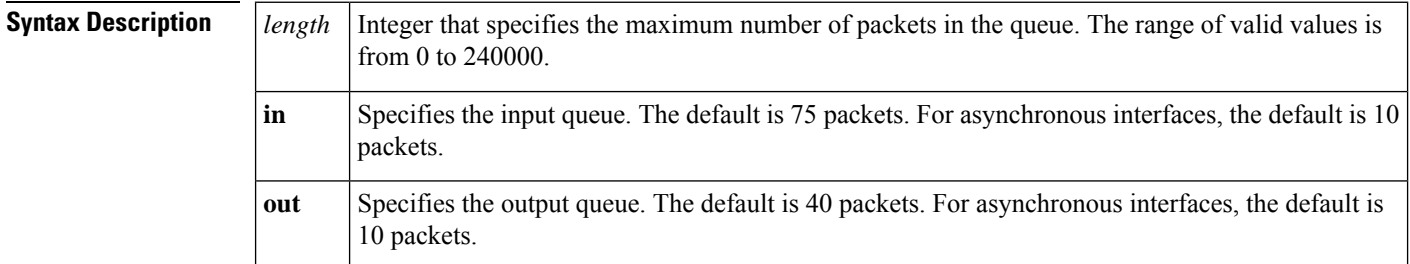

Ш

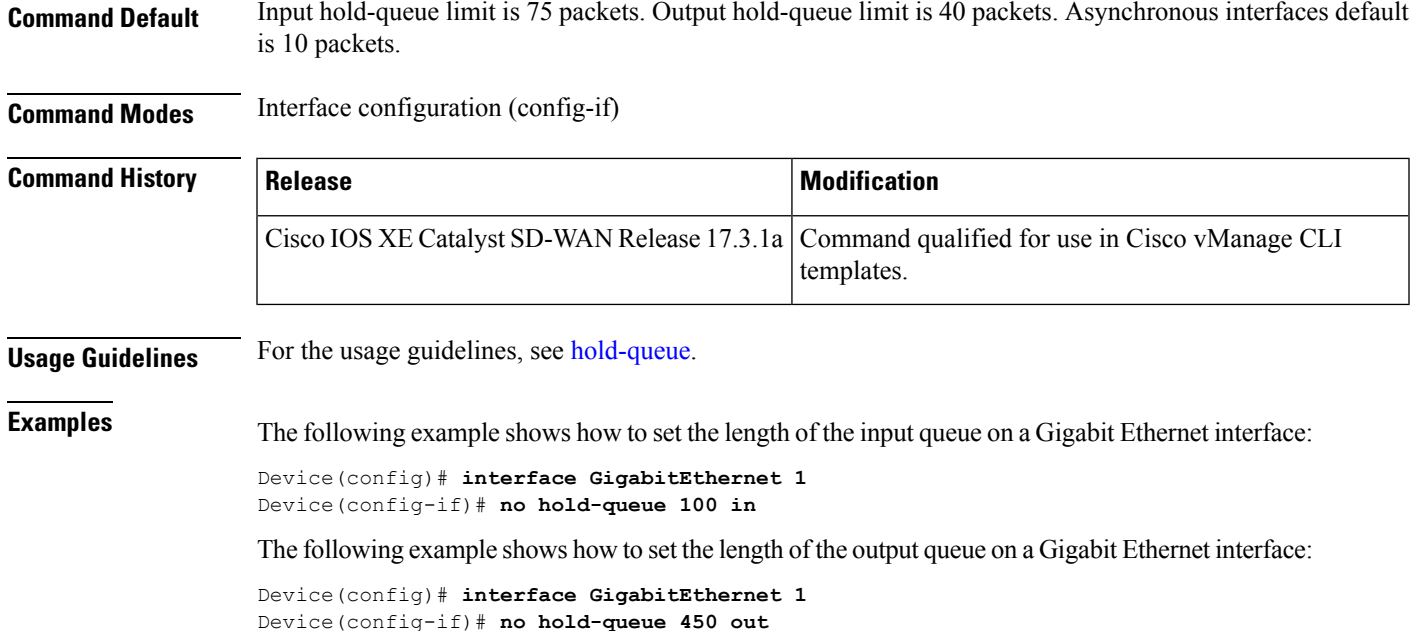

# <span id="page-6-0"></span>**hw-module subslot breakout**

To configure a single port to support four 10 Gigabit Ethernet interfaces (called port breakout) on a supported platform, use the **hw-module subslot breakout** command in global configuration mode. To cancel the port breakout, use the **no** form of the command.

**hw-module subslot** *subslot-number* **breakout** *speed port-id*

**no hw-module subslot** *subslot-number* **breakout** *speed port-id*

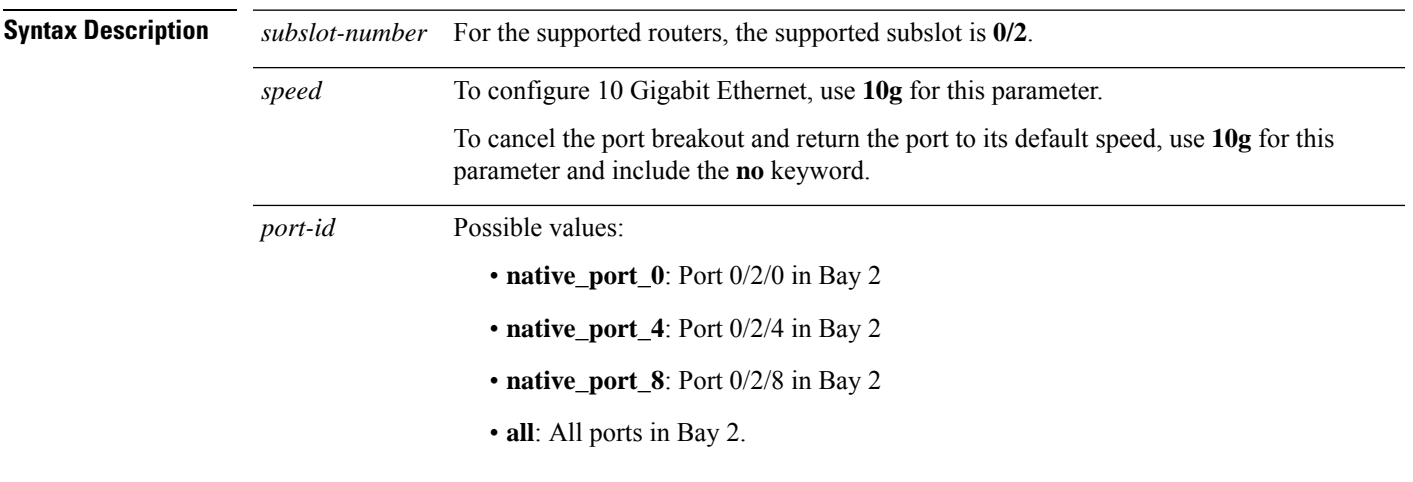

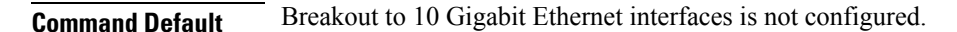

### **Command Modes** Global configuration (config) **Command History Release Modification** Command qualified for use in Cisco SD-WAN Manager CLI templates. Cisco IOS XE Catalyst SD-WAN Release 17.14.1a **Usage Guidelines** Cisco 8500-12X4QC platforms have three bays of ports: 0, 1, and 2. By default, the ports of Bays 0 and 1 operate in 10 Gigabit Ethernet mode and the ports of Bay 2 operate in 40 Gigabit Ethernet mode. You can configure one or more of the Bay 2 ports to operate as four 10 Gigabit Ethernet interfaces. This is called breakout. After you configure a port to provide four 10 Gigabit Ethernet interfaces, use a one-to-four breakout cable to connect four cables to the single port. When you configure port breakout on a device operating in controller mode, such as in a Cisco Catalyst SD-WAN environment, an additional step is required, using the **no interface** command. This step clears any information about the interfaces that the port or ports may have supported in a previous configuration. Clearing this information ensures that the **show sdwan running-config** command output shows the correct interface information. For details, see the examples. **Example 1** The following configures the 0/2/0 port of Bay 2 to 10 Gigabit Ethernet. The result is four 10 Gigabit Ethernet interfaces: Te0/2/0, Te0/2/1, Te0/2/2, Te0/2/3 The **no interface** command clears any information about the 40 Gigabit Ethernet interface that port 0/2/0 may have supported in a different configuration. Device(config)#**hw-module subslot 0/2 breakout 10g port native\_port\_0** Device(config)#**no interface Fo0/2/0**

#### **Example 2**

The following cancels the port breakout to 10 Gigabit Ethernet interfaces. It returns the 0/2/0 port of Bay 2 to its default 40 Gigabit Ethernet speed. The result is one 40 Gigabit Ethernet interface:

Fo0/2/0

The **no interface** commands clear any information about the four 10 Gigabit Ethernet interfaces that port 0/2/0 may have supported in a different configuration.

```
Device(config)#no hw-module subslot 0/2 breakout 10g port native_port_0
Device(config)#no interface Te0/2/0
Device(config)#no interface Te0/2/1
Device(config)#no interface Te0/2/2
Device(config)#no interface Te0/2/3
```
### <span id="page-7-0"></span>**interface**

To configure an interface type and to enter interface configuration mode, use the **interface** command in the global configuration mode.

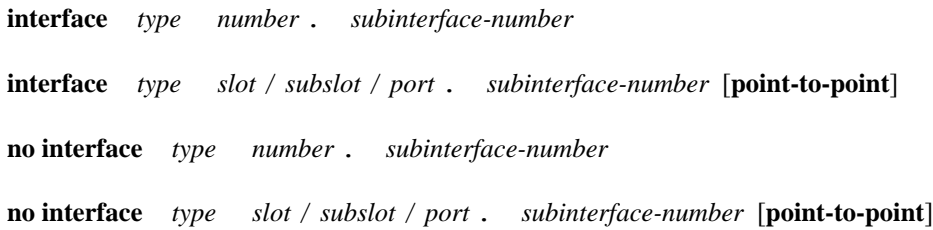

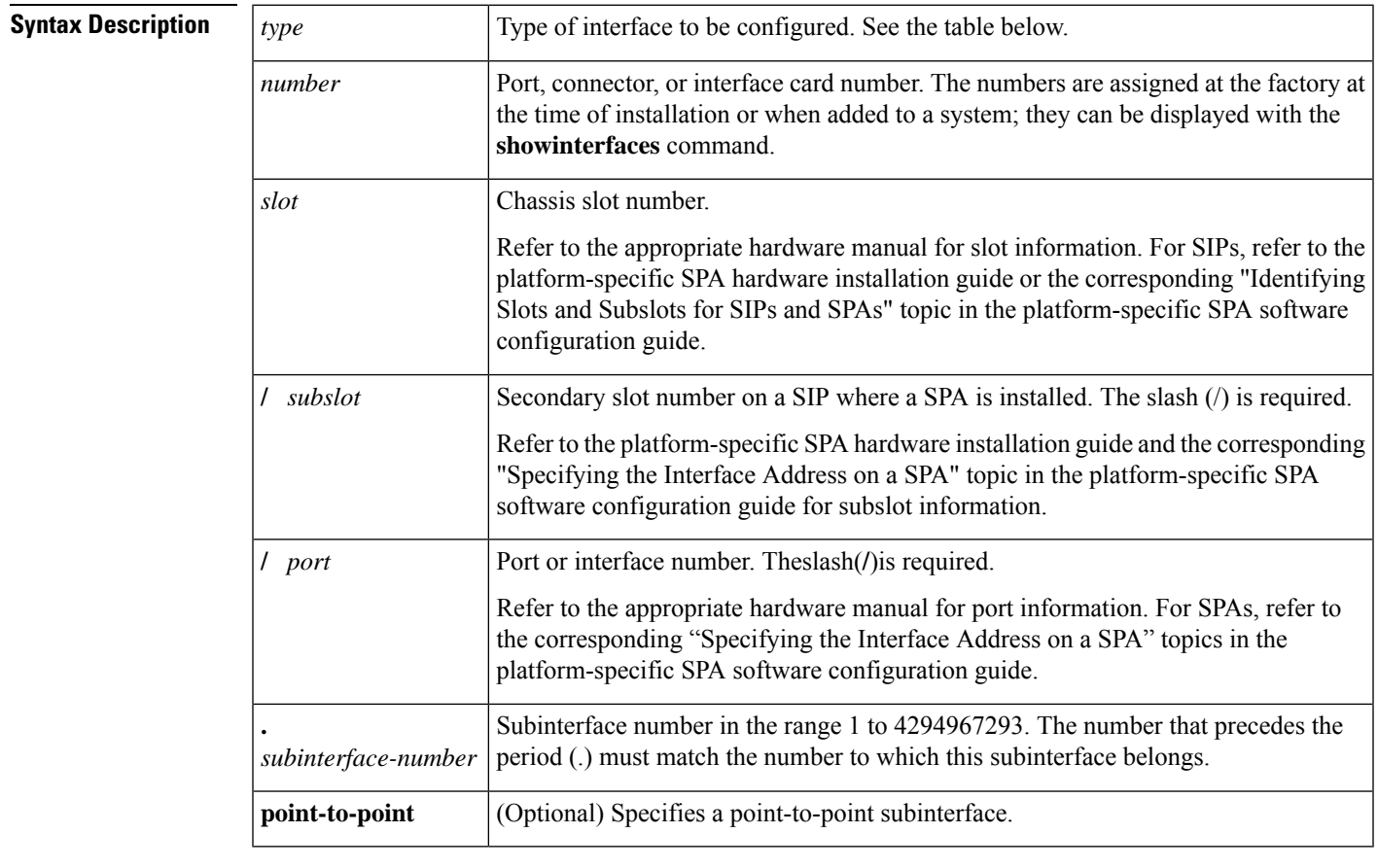

**Command Default** No interface types are configured.

**Command Modes** Global configuration (config)

I

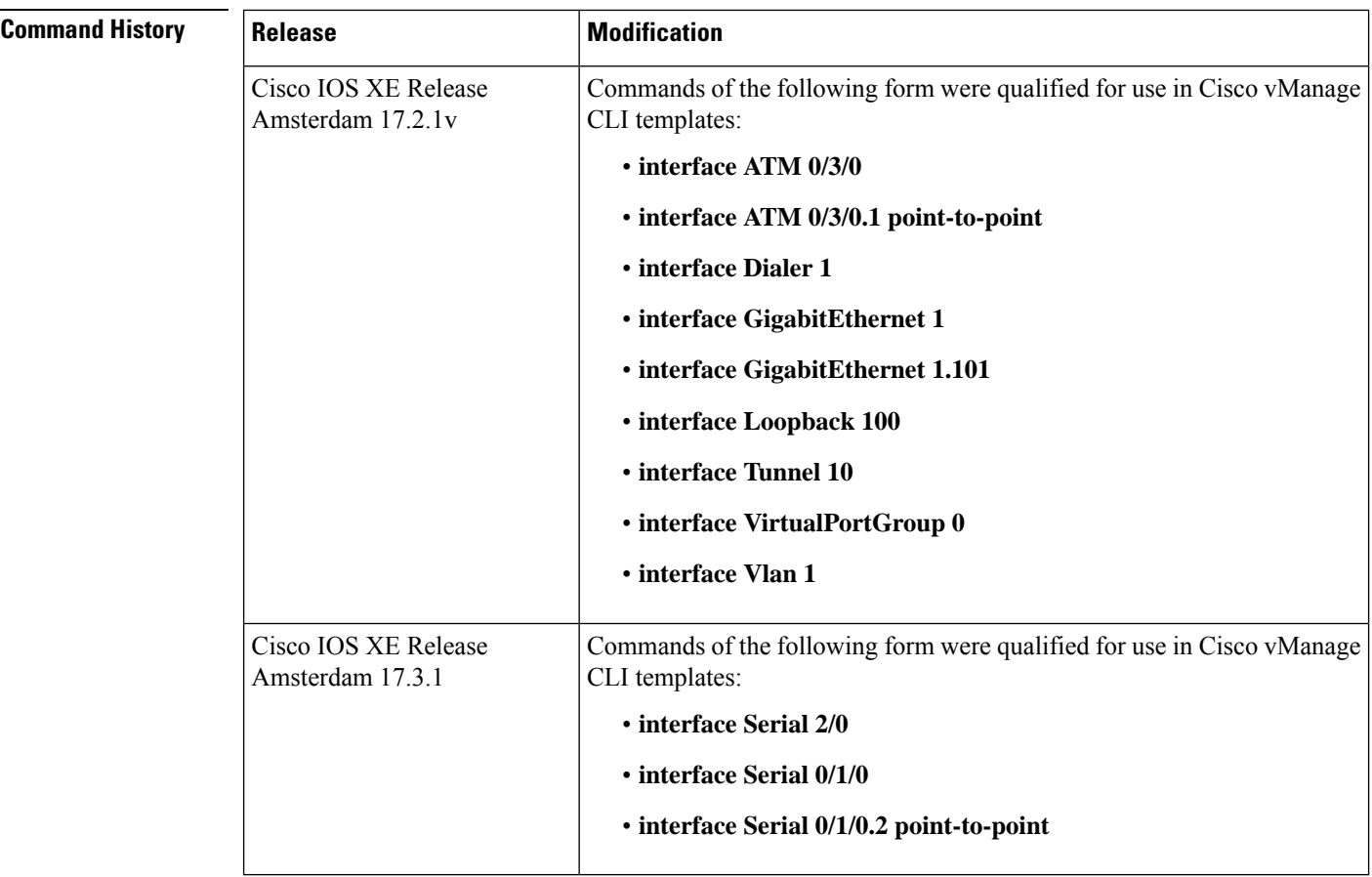

**Usage Guidelines** The table below displays the keywords that represent the types of interfaces that can be configured with the **interface** command. Replace the *type* argument with the appropriate keyword from the table.

#### **Table 2: Interface Type Keywords**

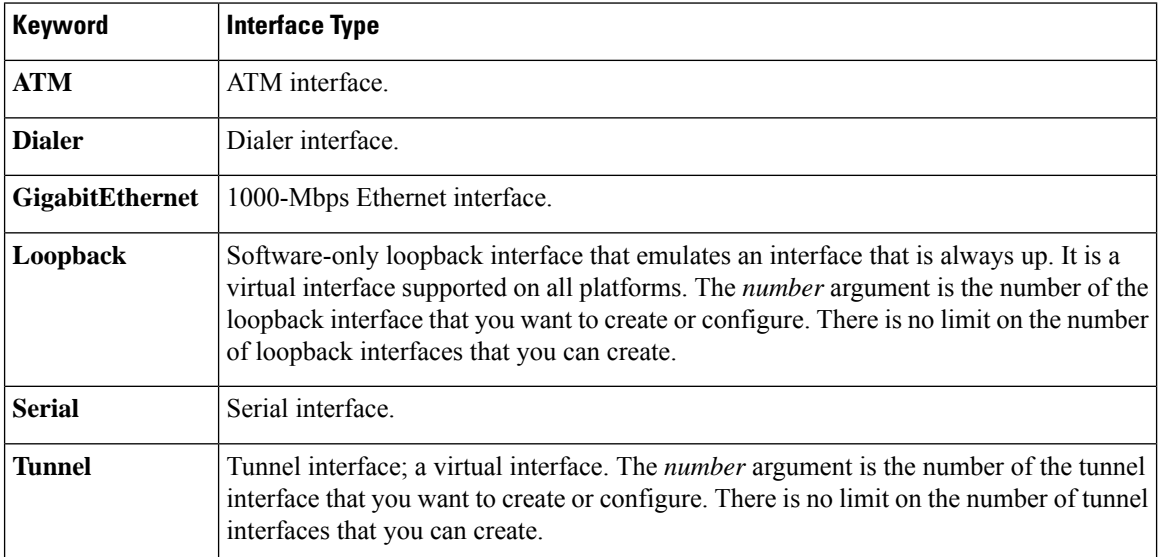

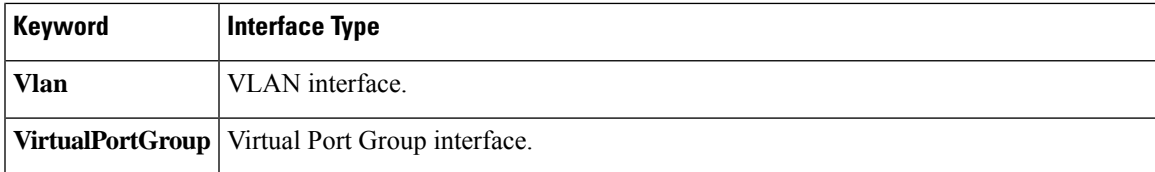

For more usage guidelines, see [interface.](https://www.cisco.com/c/en/us/td/docs/ios-xml/ios/interface/command/ir-cr-book/ir-i1.html#wp3231069661)

#### **ATM Interface**

```
Device(config)# interface ATM 0/3/0
Device(config-if)#
```
Device(config)# **interface ATM 0/3/0.1 point-to-point** Device(config-if)#

#### **Dialer Interface**

```
Device(config)# interface Dialer 1
Device(config-if)#
```
#### **GigabitEthernet Interface**

```
Device(config)# interface GigabitEthernet 1
Device(config-if)#
```

```
Device(config)# interface GigabitEthernet 1.101
Device(config-if)#
```
#### **Loopback Interface**

```
Router(config)# interface Loopback 100
Router(config-if)#
```
### **Serial Interface**

```
Router(config)# interface Serial 2/0
Router(config-if)#
```

```
Router(config)# interface Serial 0/1/0
Router(config-if)#
```

```
Router(config)# interface Serial 0/1/0.2 point-to-point
Router(config-if)#
```

```
Router(config)# interface Serial 0/0/1:5
Router(config-if)#
```
#### **Tunnel Interface**

```
Router(config)# interface Tunnel 10
Router(config-if)#
```
#### **Virtual Port Group Interface**

```
Router(config)# interface VirtualPortGroup 0
Router(config-if)#
```
#### **VLAN Interface**

```
Router(config)# interface Vlan 1
Router(config-if)#
```
### <span id="page-11-0"></span>**interface-pair**

To define two tunnel interfaces for a high availability (HA) configuration, use the **interface-pair** command in ha-pairs mode. To clear the configured tunnels, use the **no** form of this command.

**interface-pair** *tunnel1* [{ **active-interface-weight** *active-weight* }] *tunnel2* [{ **backup-interface-weight** *backup-weight* }]

#### **no interface-pair**

#### **Supported Parameters**

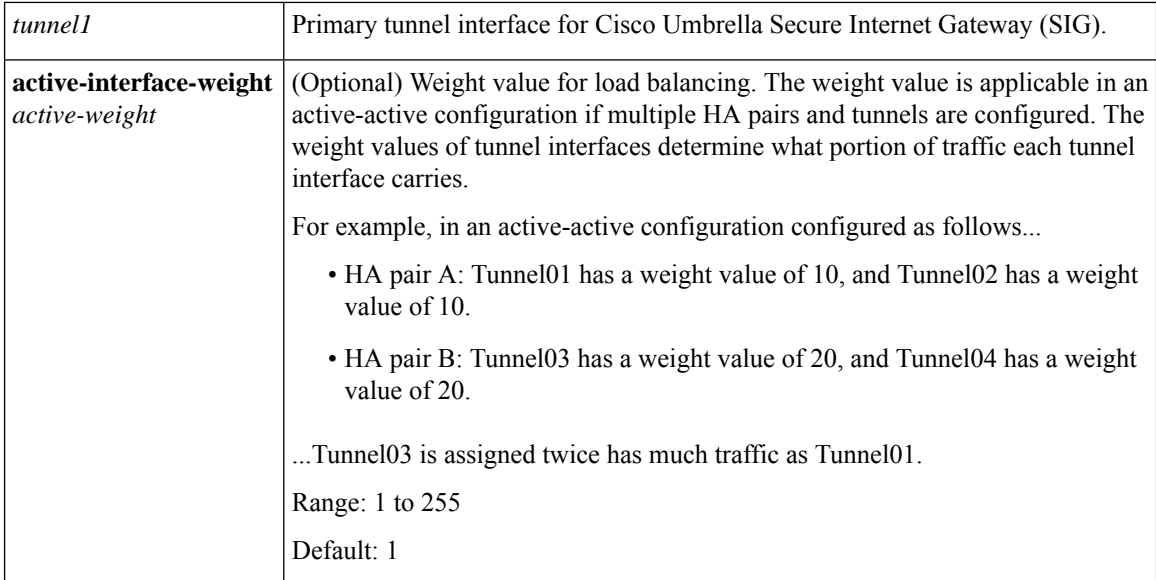

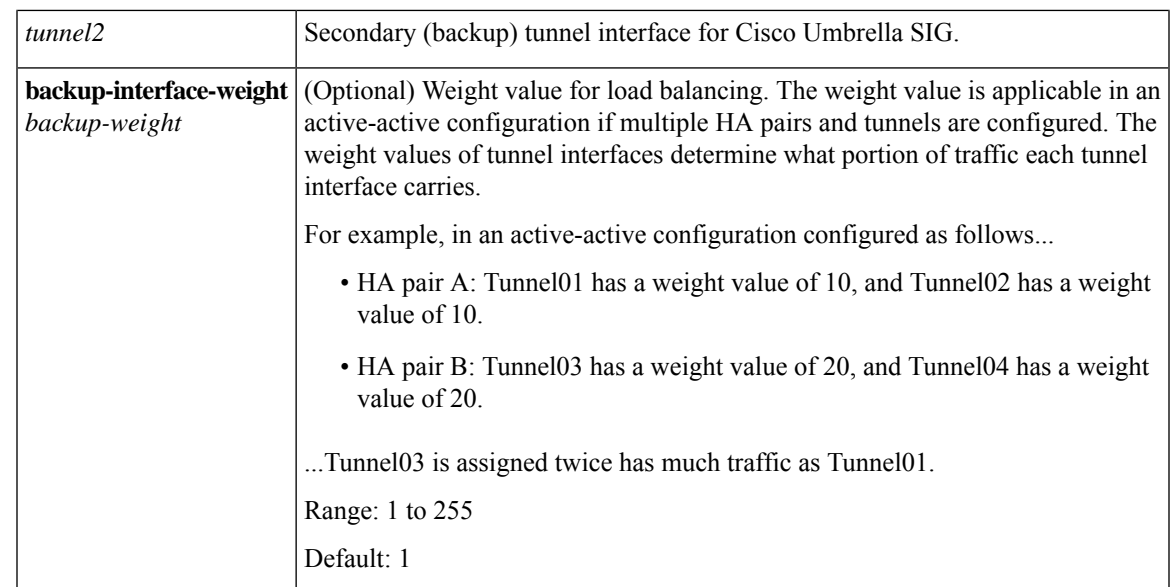

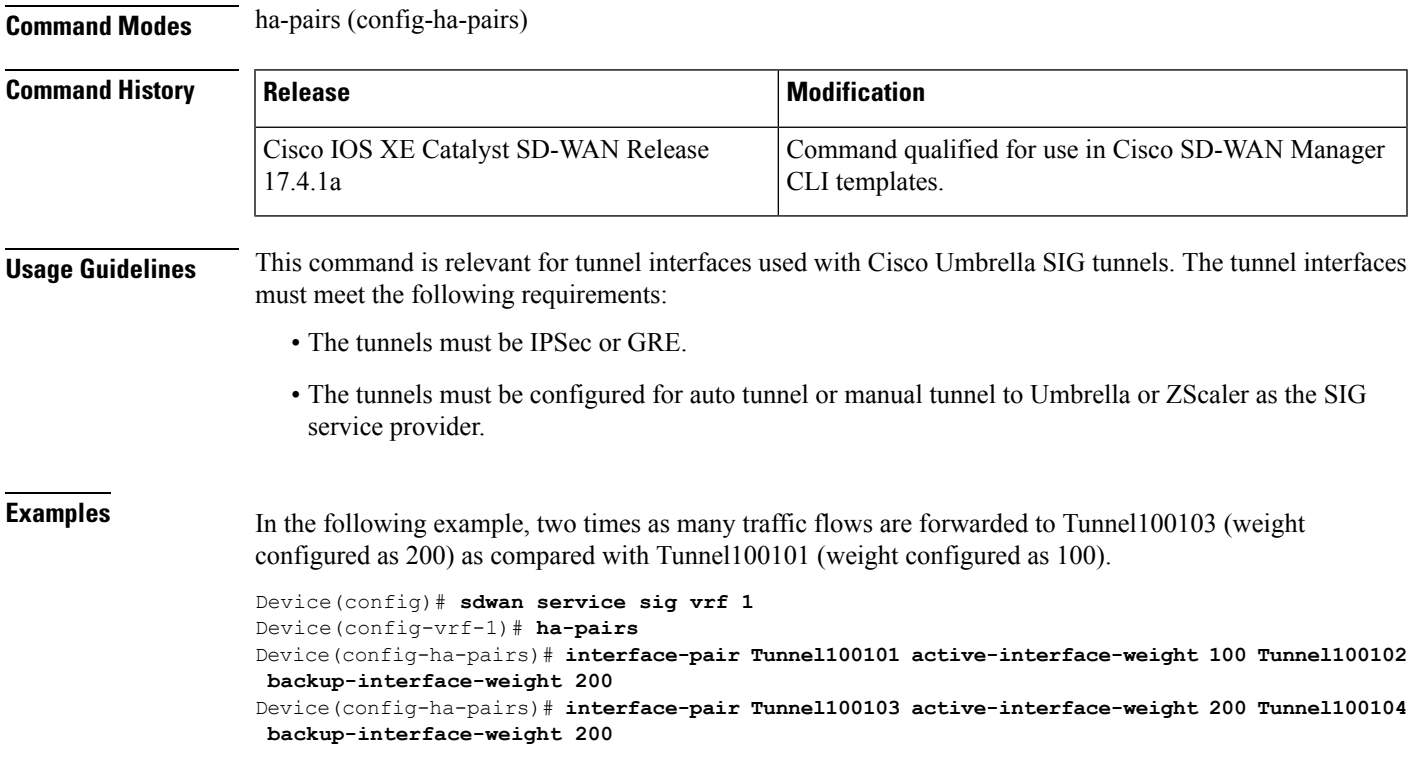

# <span id="page-12-0"></span>**interface vlan**

To create or access a switch virtual interface (SVI) and to enter interface configuration mode, use the **interface Vlan** command in global configuration mode. To delete an SVI, use the no form of this command.

**interface Vlan** *vlan-id*

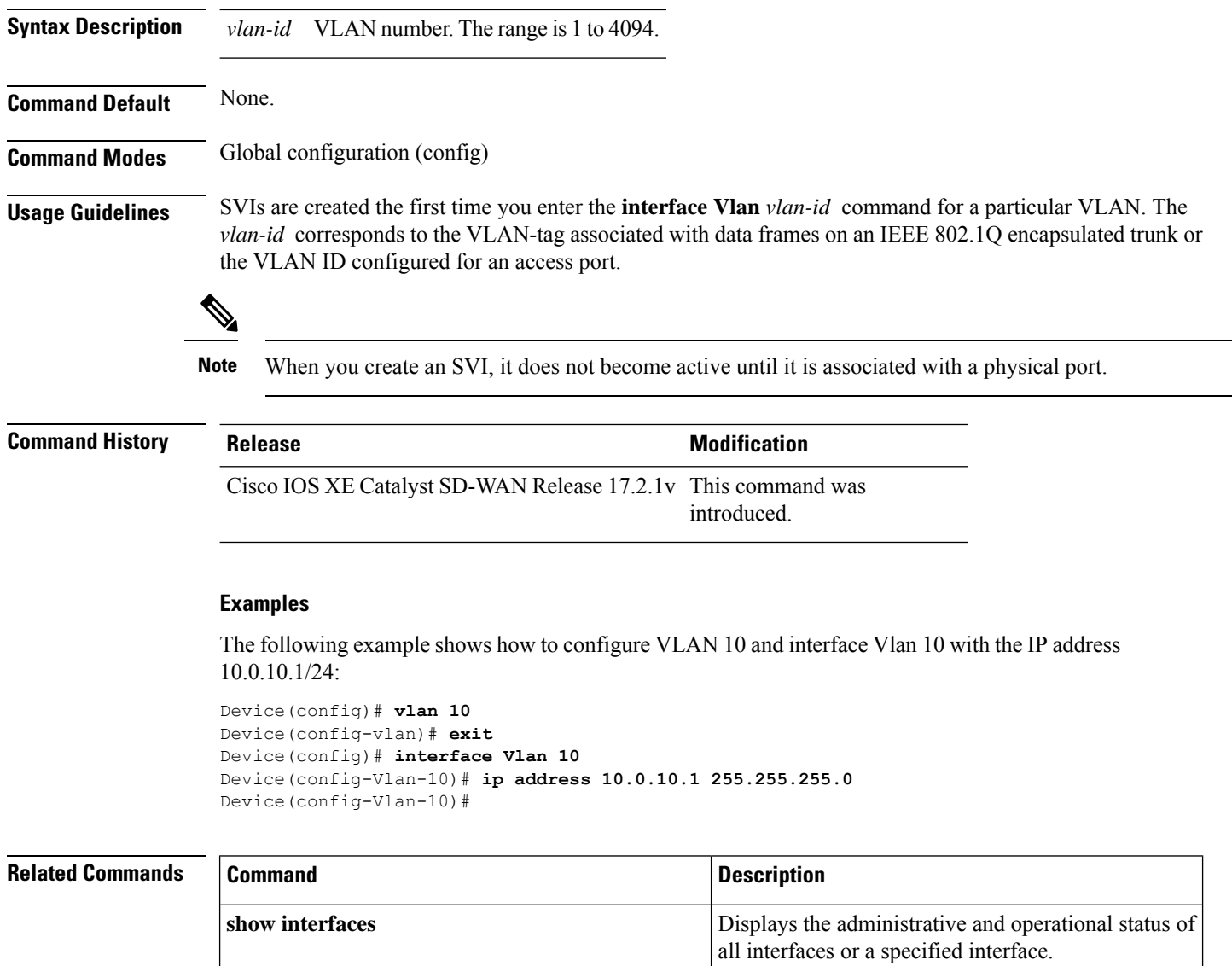

# <span id="page-13-0"></span>**ip address**

To set a primary or secondary IP address for an interface, use the **ip address** command in interface or sub-interface configuration mode. To remove an IP address or disable IP processing, use the **no** form of this command.

```
ip address ip-address [mask]
no ip address [ip-address] [mask]
```
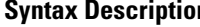

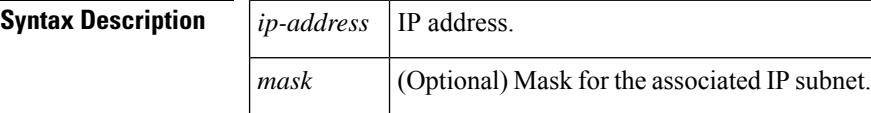

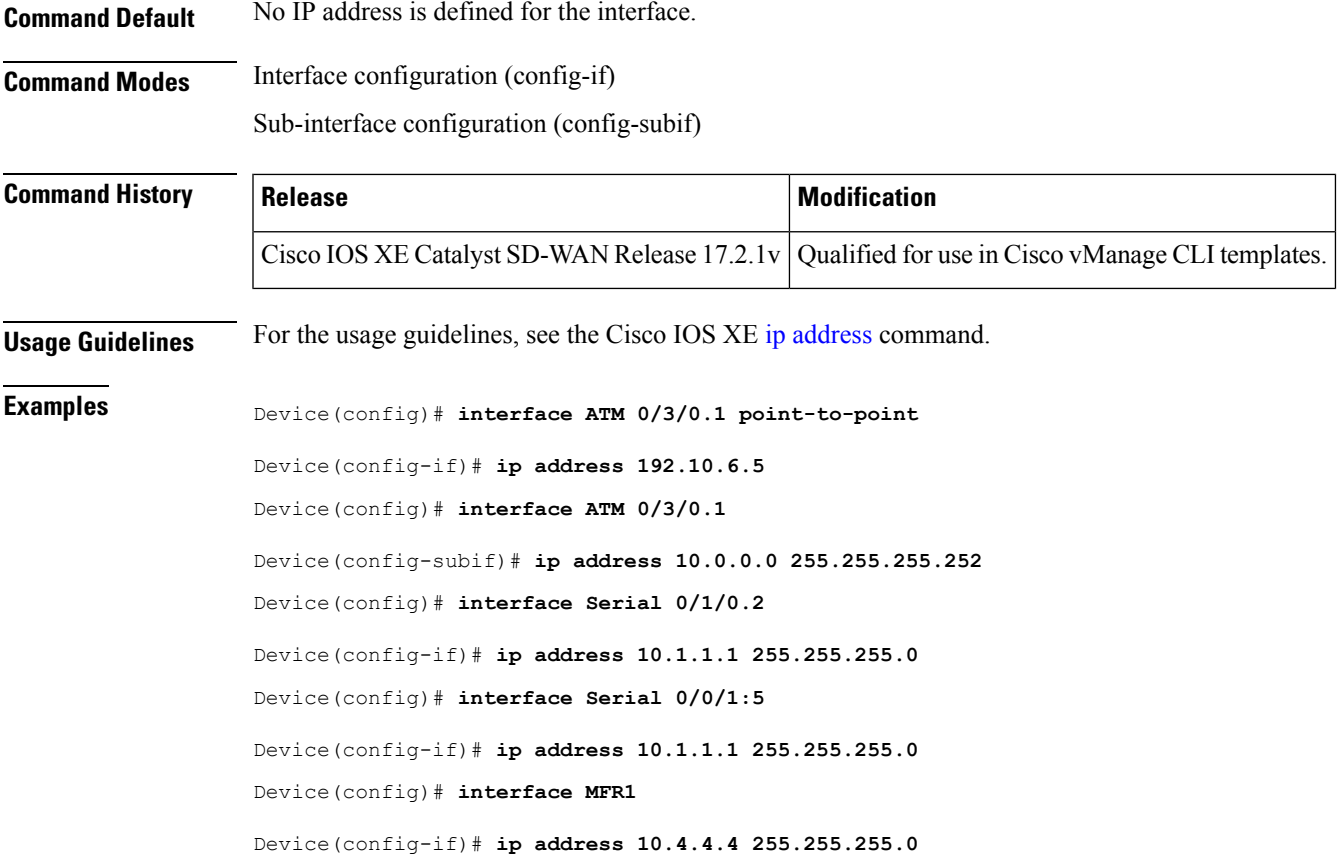

## <span id="page-14-0"></span>**ip address dhcp**

To acquire an IP address on an interface from the DHCP, use the **ip address dhcp**command in interface configuration mode. To remove any address that was acquired, use the **no** form of this command.

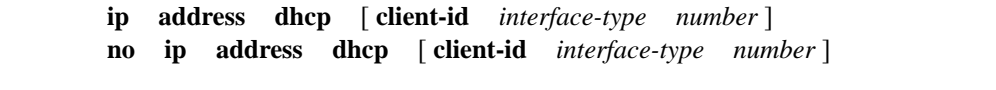

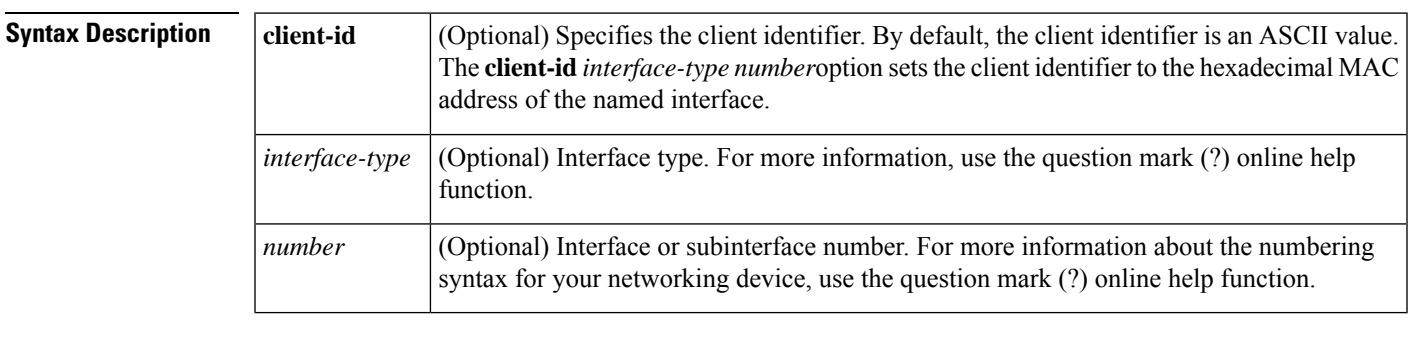

**Command Default** The client identifier is an ASCII value.

**Command Modes** Interface configuration (config-if)

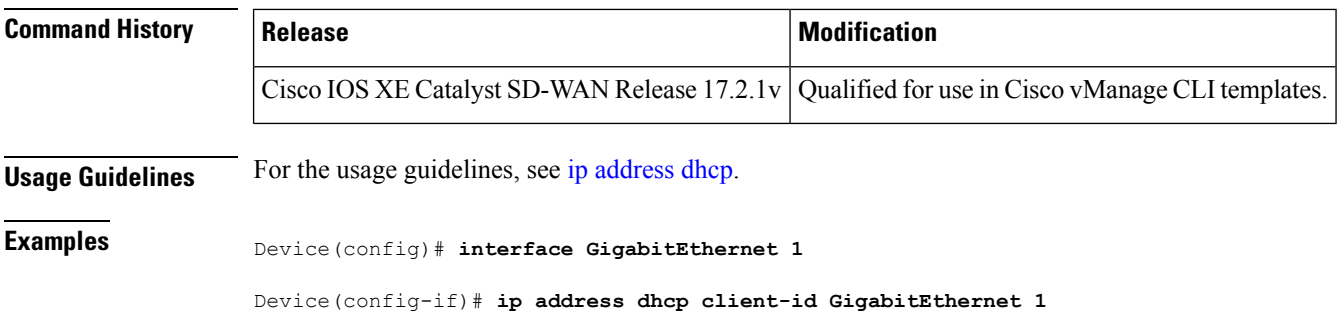

## <span id="page-15-0"></span>**ip policy route-map**

To identify a route map to use for policy routing on an interface, use the **ip policy route-map** command in interface configuration mode. To disable policy routing on the interface, use the **no**form of this command.

**ip policy route-map** *map-tag* **no ip policy route-map**

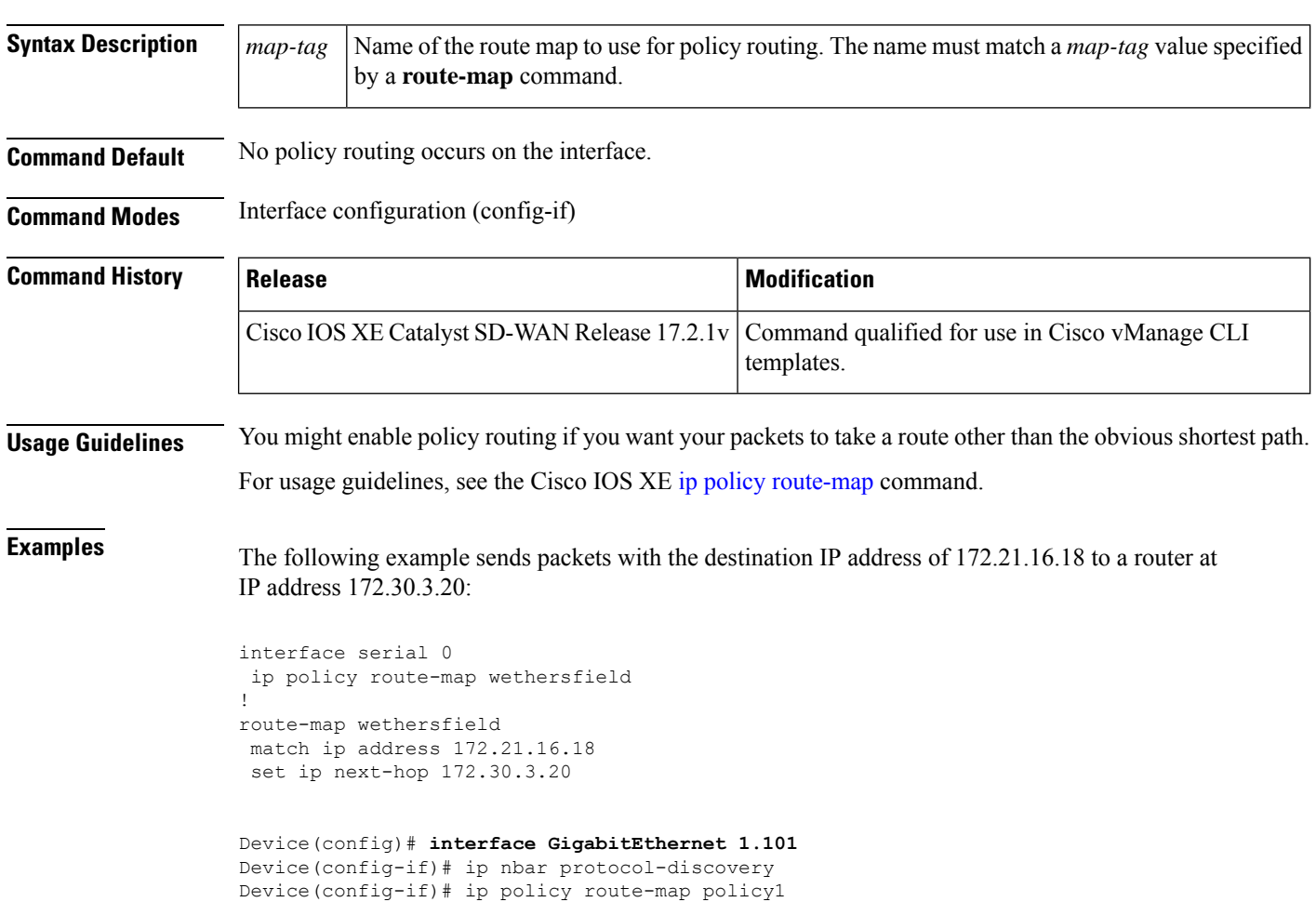

### <span id="page-16-0"></span>**lacp port-priority**

To set the LACP priority for a physical interface, use the **lacp port-priority** command in the interface configuration mode. To return to the default setting, use the **no** form on this command.

**lacp port-priority** *priority*

#### **no lacp port-priority**

**Syntax Description** *priority* Integer that indicates the priority for the physical interface. The range is from 0 to 65535. The default is 32768. *priority* **Command Default** The default system priority is set to 32768. **Command Modes** Interface configuration (config-if) **Command History Release <b>Modification** Command qualified for use in Cisco SD-WAN Manager CLI templates. Cisco IOS XE Catalyst SD-WAN Release 17.6.1a **Usage Guidelines** You may assign a port priority to each port on a device running LACP. You can specify the port priority by using the lacp port-priority command or use the default port priority (32768). The port priority is used to decide which ports should be put in standby mode when a hardware limitation or the lacp max-bundle command configuration prevents all compatible ports from aggregating. Priority is supported only on port channels with LACP-enabled physical interfaces. **Note** A high priority number means a low priority. To verify the configured port priority, use the show lacp internal command. The following example shows how to set a port priority of 23700 for an interface: Device# **config-transaction** Device(config)# **interface GigabitEthernet 0/1/2**

### <span id="page-16-1"></span>**lacp system-priority**

To set the LACP priority for a system, use the **lacp system-priority** command in the global configuration mode. To return to the default setting, use the **no** form on this command.

**lacp system-priority** *priority*

Device(config-if)# **lacp port-priority 23700**

**no lacp system-priority**

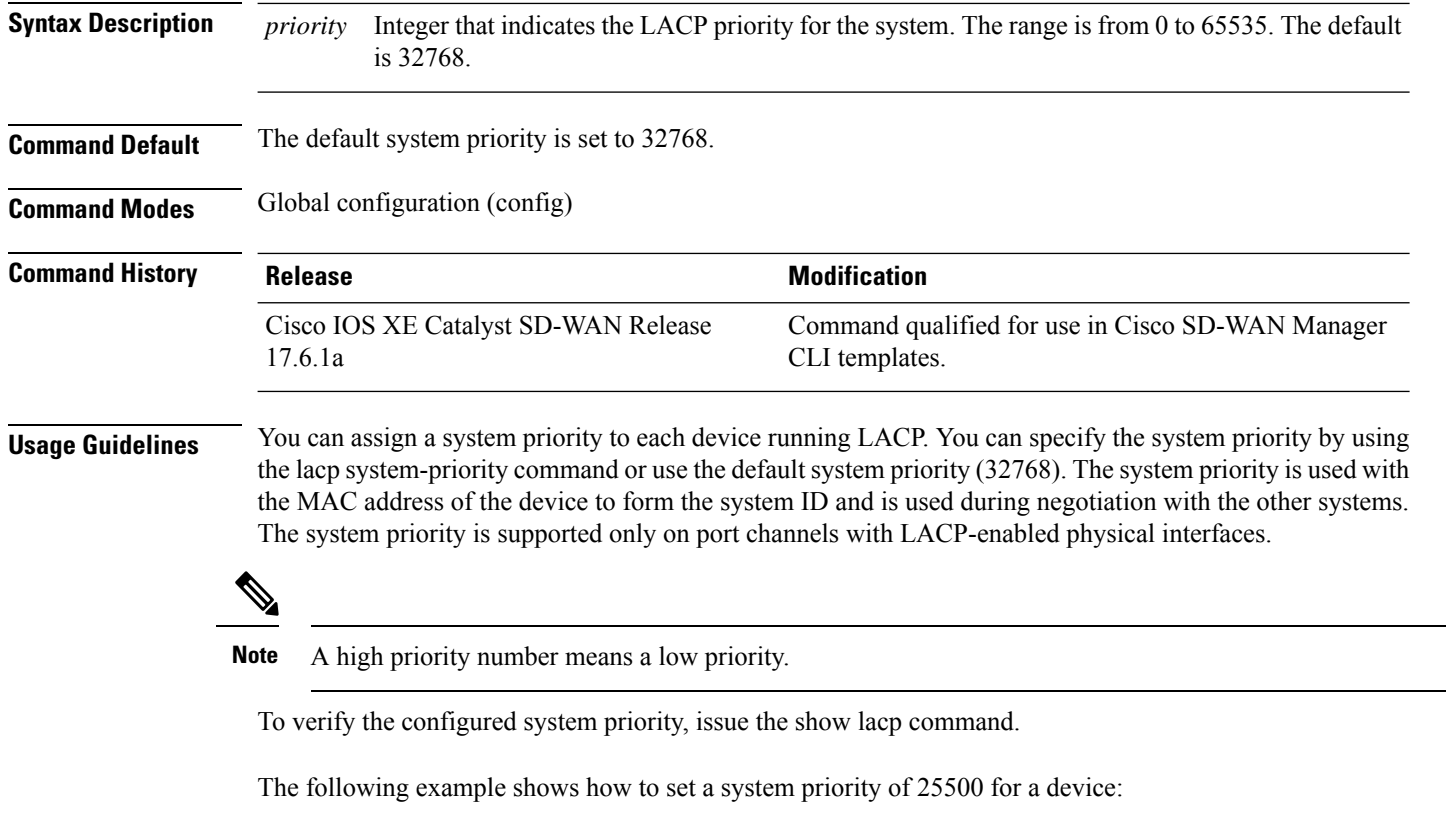

```
Device# config-transaction
Device(config)# lacp system-priority 25500
```
# <span id="page-17-0"></span>**load-balancing**

To apply a load-balancing method to a Gigabit EtherChannel (GEC) interface, use the **load-balancing** command in the interface configuration mode. To reset to the default, use the **no** form on this command.

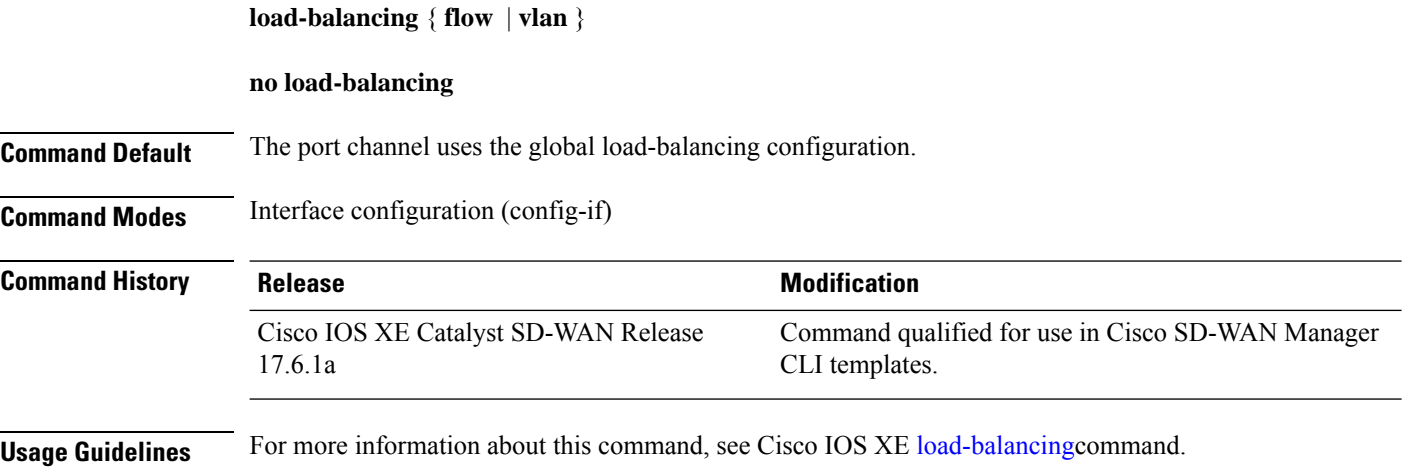

Ш

This example shows how to set the load-balancing method to VLAN-manual.

```
Device# config-transaction
Device(config)# interface port-channel 1
Device(config-if)# load-balancing vlan
```
### <span id="page-18-0"></span>**mtu**

To adjust the maximum packet size or maximum transmission unit (MTU) size, use the **mtu** command in interface configuration mode. To restore the MTU value to its original default value, use the **no** form of this command.

**mtu** *bytes* **no mtu**

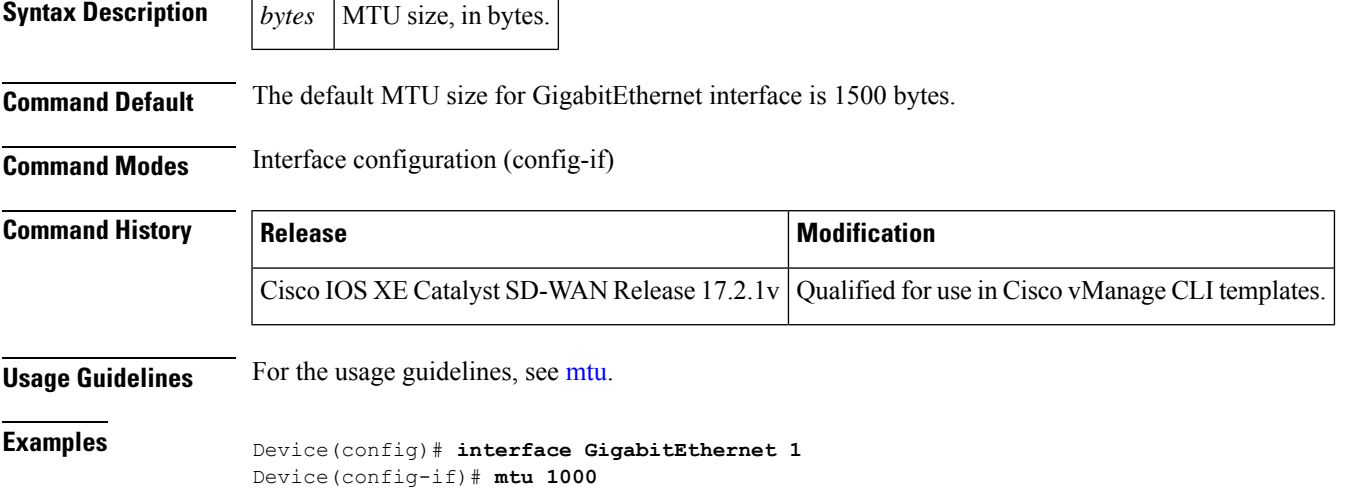

## <span id="page-18-1"></span>**negotiation**

To enable advertisement of speed, duplex mode, and flow control on a Gigabit Ethernet interface, use the **negotiation** command in interface configuration mode. To disable automatic negotiation, use the **no** form of this command.

**negotiation auto no negotiation** [**auto**]

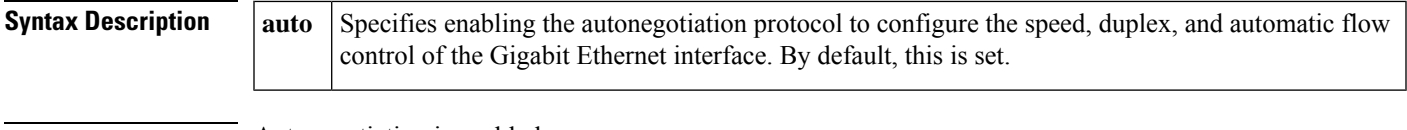

**Command Default** Autonegotiation is enabled.

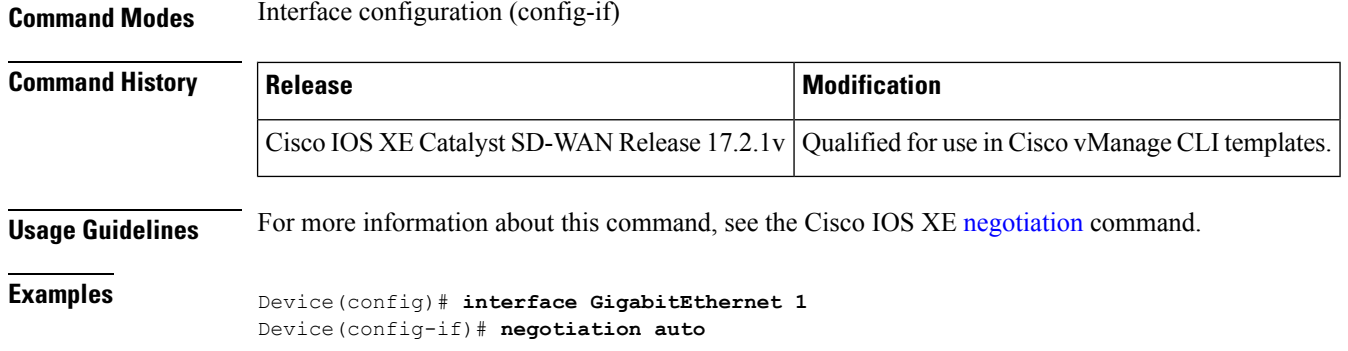

### <span id="page-19-0"></span>**Port-channel**

To create a port-channel virtual interface, use the **Port-channel** command in the global configuration mode. To remove a port-channel, use the **no** form on this command.

**Port-channel** *channel-number*

**no Port-channel**

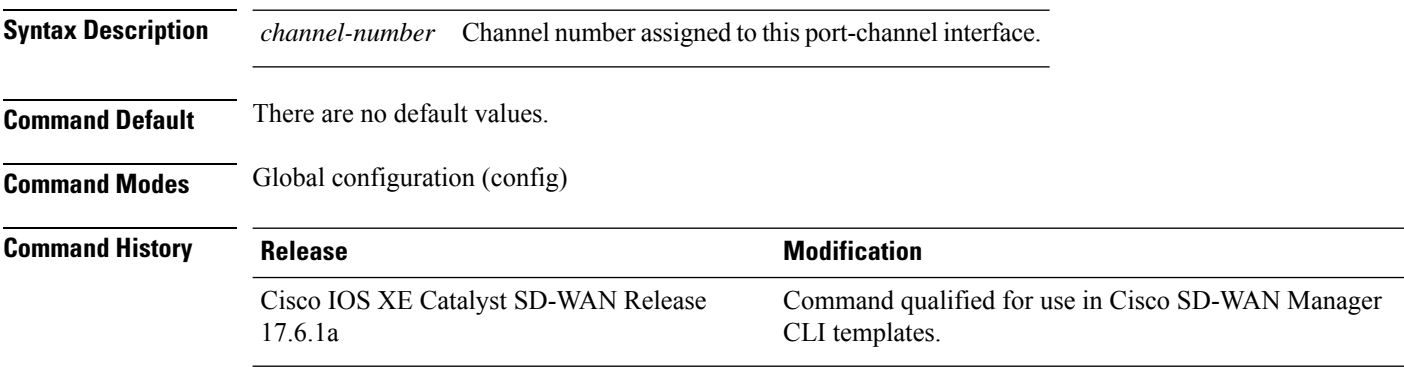

In the following example how to create a port-channel interface.

```
Device# config-transaction
Device(config)# interface Port-channel 1
Device(config-if)# ip address 10.0.0.1 255.255.255.0
```
# <span id="page-19-1"></span>**port-channel load-balance**

To set the load-distribution method among the ports in the EtherChannel, use the **port-channel load-balance** command in the global configuration mode. To reset the load-balancing function to the default setting, use the **no** form of this command, use the **no** form on this command.

**port-channel load-balance**

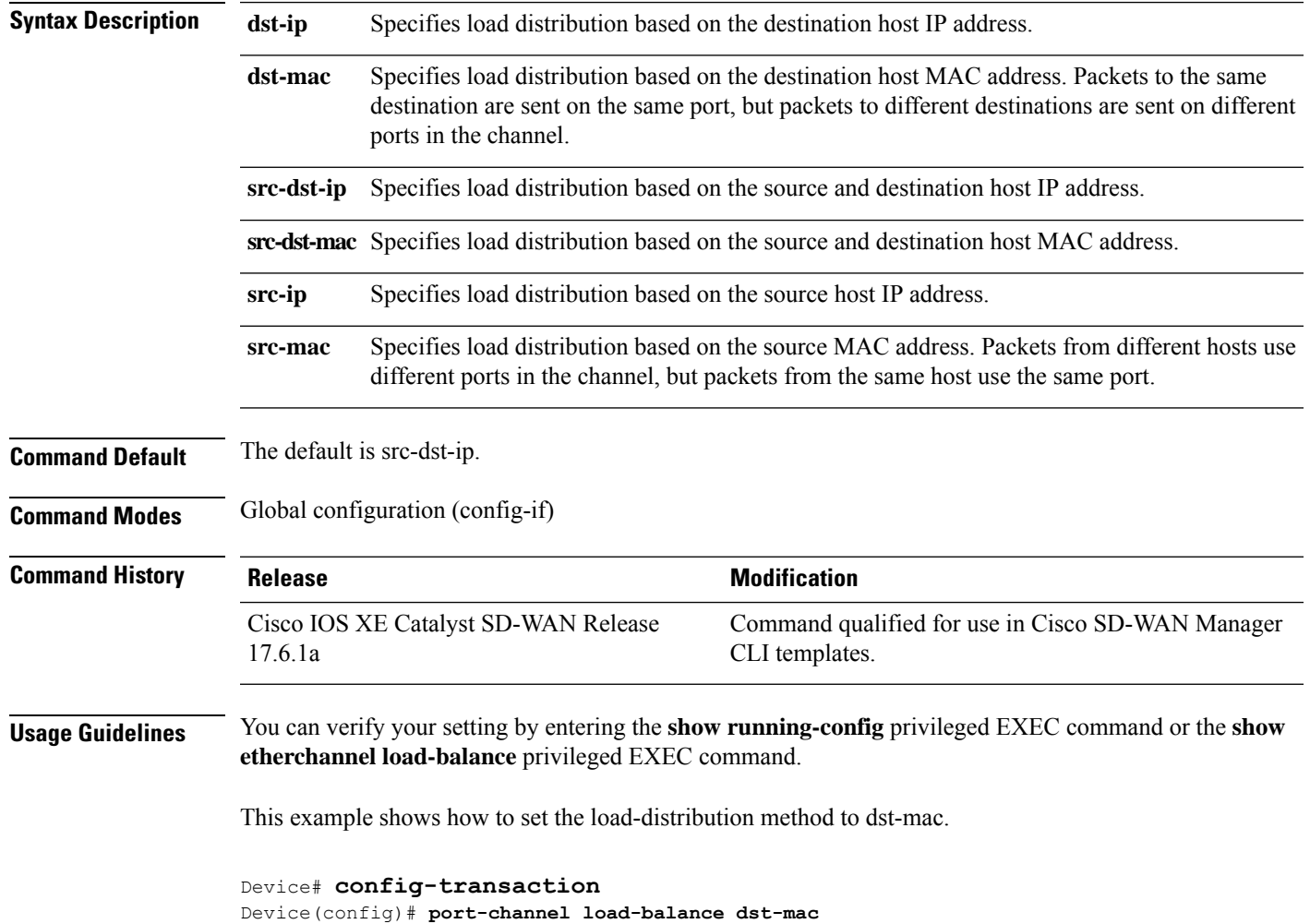

#### **no port-channel load-balance**

# <span id="page-20-0"></span>**port-channel load-balance-hash-algo**

To enable load balancing for the EtherChannel, use the **port-channel load-balance-hash-algo** command in the global configuration mode. To reset the load balancing to the default setting, use the **no** form of this command.

**port-channel load-balance-hash-algo**

**no port-channel load-balance-hash-algo**

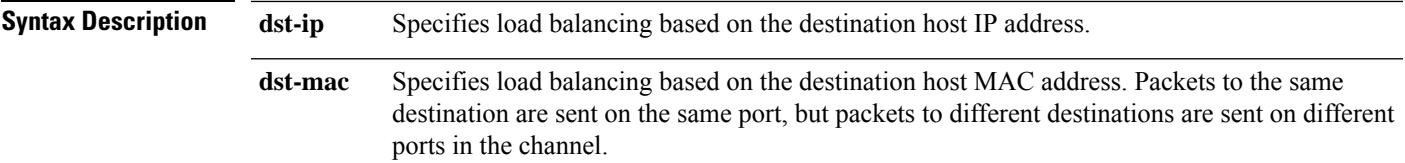

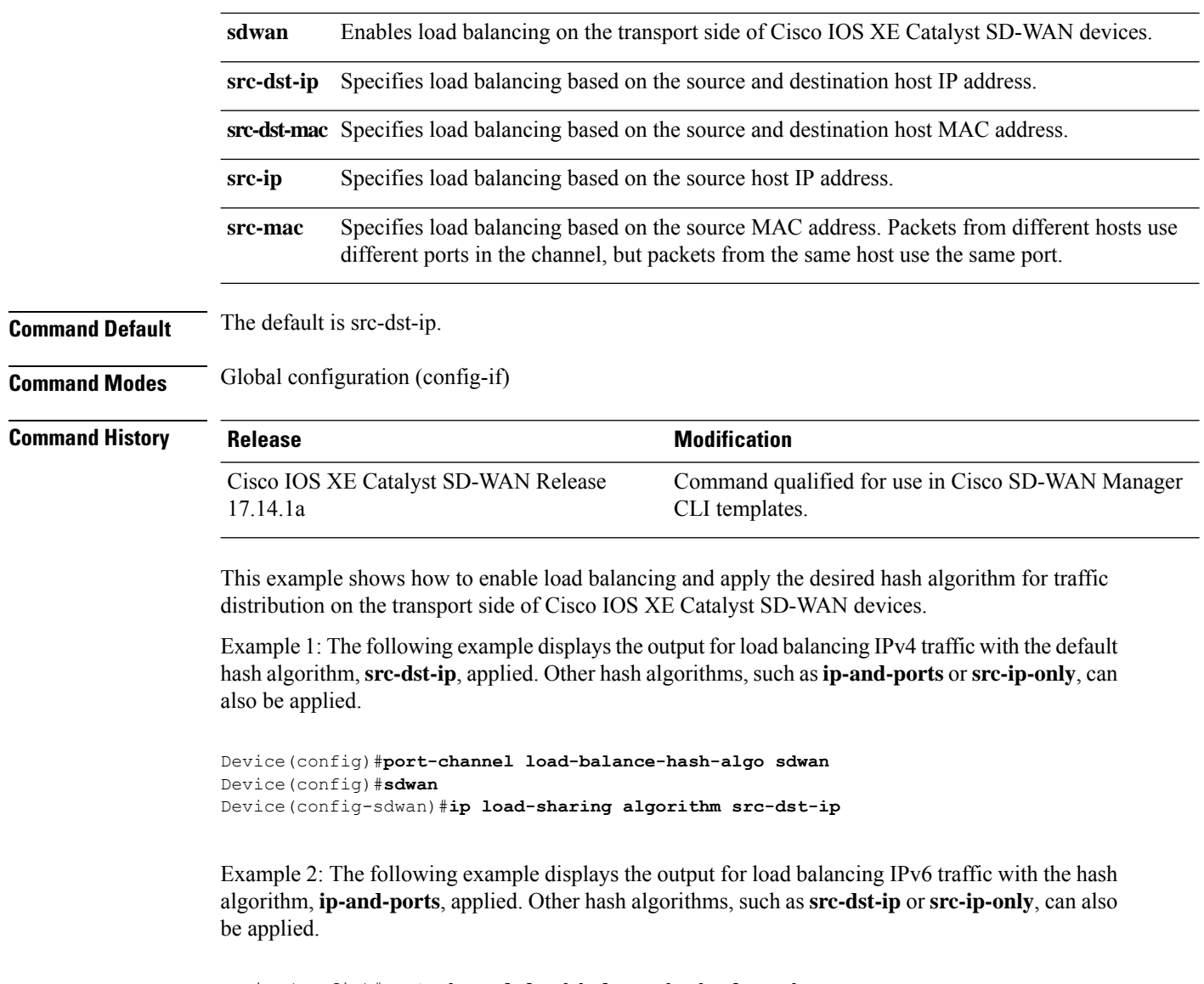

```
Device(config)#port-channel load-balance-hash-algo sdwan
Device(config)#sdwan
Device(config-sdwan)#ipv6 load-sharing algorithm ip-and-ports
```
### <span id="page-21-0"></span>**preempt (VRRP)**

VRRP preempt is enabled by default. This means, a VRRP router with higher priority than the primary VRRP router will take over as primary router. To delay preemption, so that the higher priority router waits for a minimum period of time before taking over, use the **preempt delay minimum** command. To restore the default behavior (preempt with no delay), use the **no** form of the command.

**preempt delay minimum** *seconds* **no preempt delay minimum** *seconds*

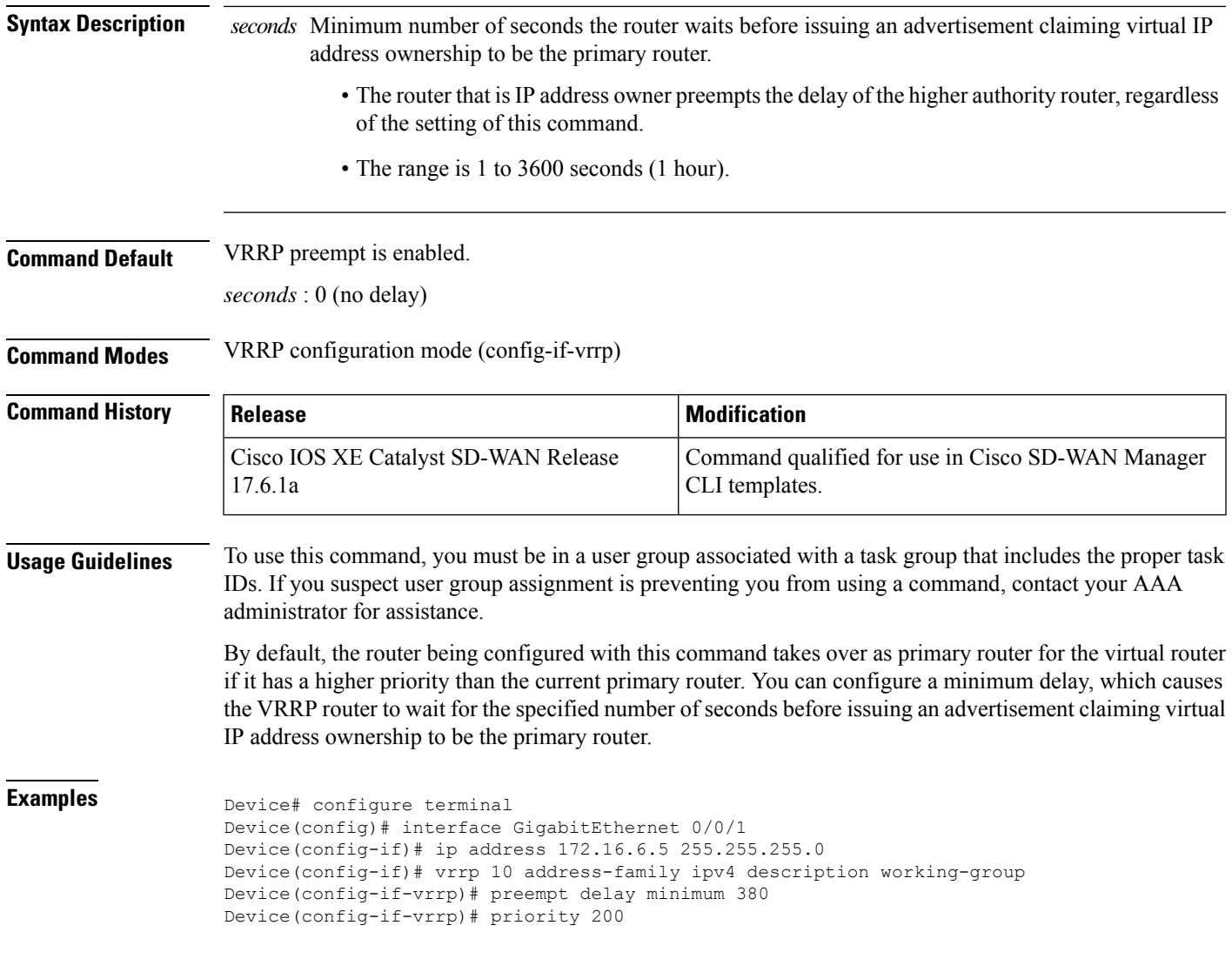

# <span id="page-22-0"></span>**priority vrrp**

To set the priority for the Virtual Router Redundancy Protocol (VRRP), use the **priority** command. To revert to the default value, use the **no** form of this command.

**priority** *level* **no priority**

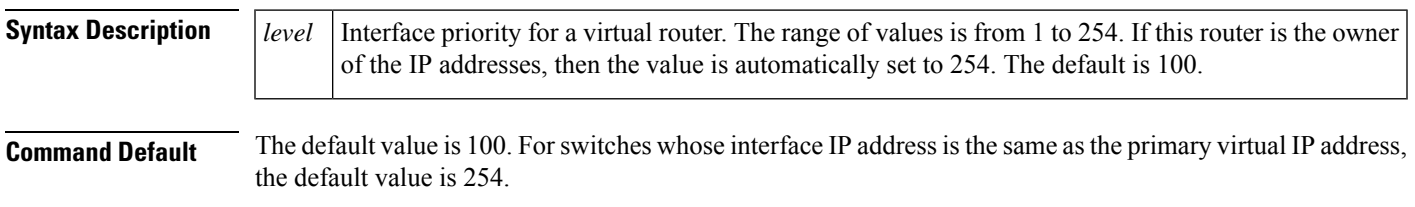

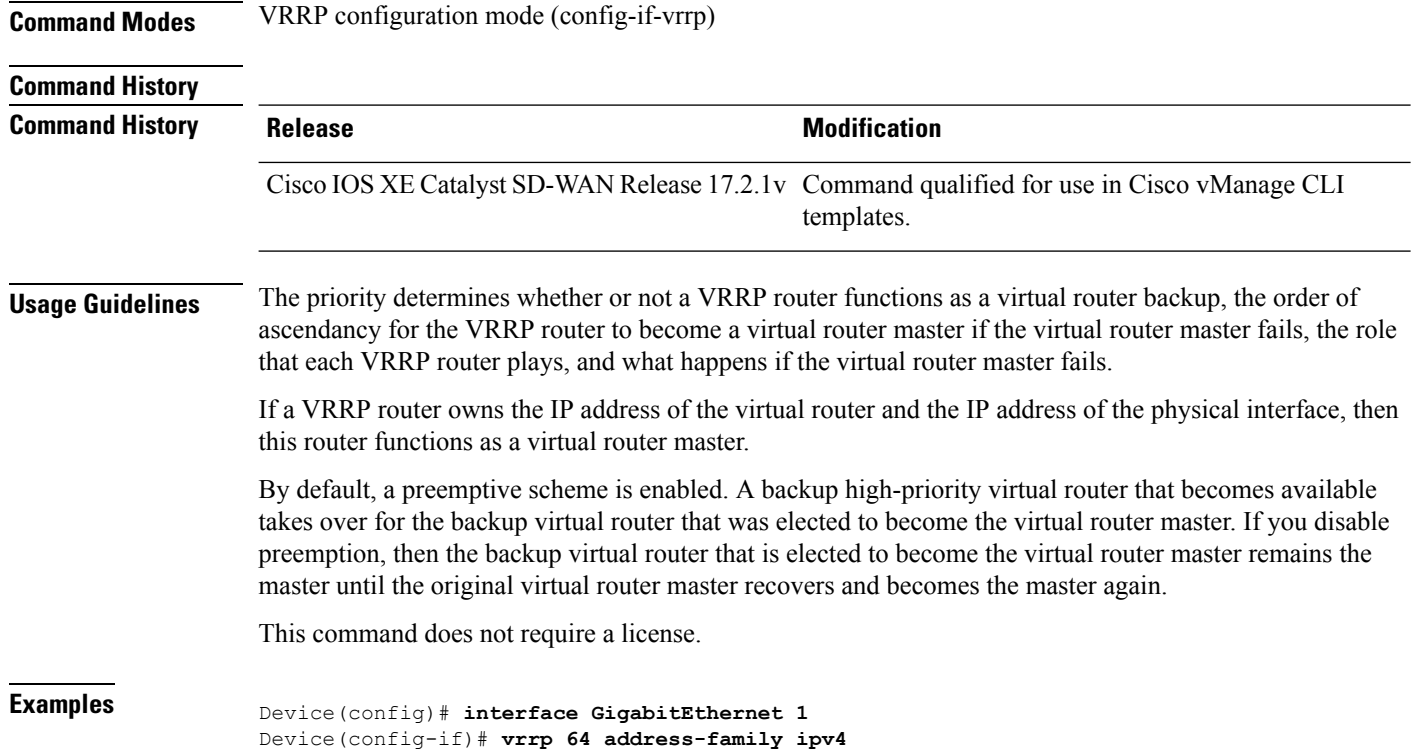

Device(config-if-vrrp)# **priority 11**

# <span id="page-23-0"></span>**shutdown (controller)**

To shut down a DSL group, use the **shutdown** command in controller configuration mode. To reactivate the DSL group, use the **no** form of the command.

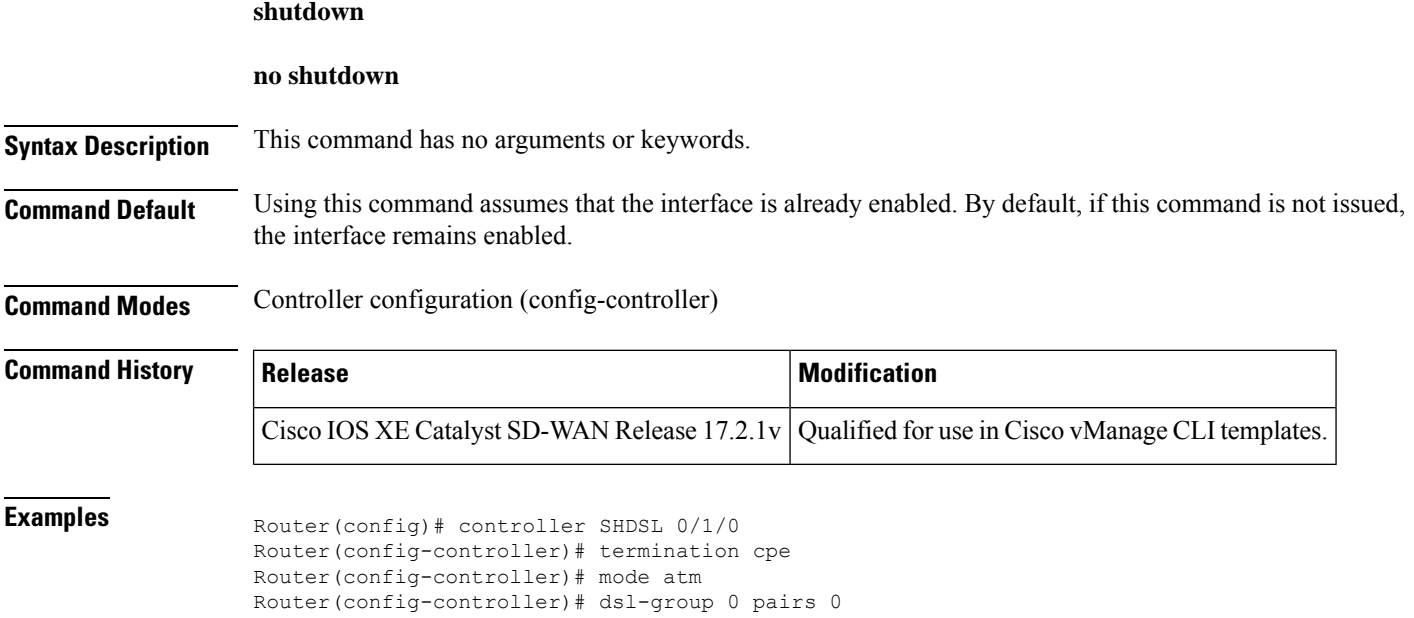

```
Router(config-controller-dsl-group)# shdsl rate auto
...
Router(config-controller-dsl-group)# ignore crc always
Router(config-controller-dsl-group)# shutdown
Router(config-controller-dsl-group)# no shutdown
Router(config-controller-dsl-group)#
```
### <span id="page-24-0"></span>**speed**

To set the speed of the interface, use the **speed** command in interface configuration (config-if) mode. To return to the default configuration, use the **no** form of this command.

**speed** *speed*

**no speed** [ *speed* ] **Syntax Description** | *speed* | Interface speed, in Mbps. Values: 10, 100, 1000, 2500, 5000, 10000, auto The auto option negotiates the link speed, according to the speed of the peer device. If the peer is using a fixed speed, then the device uses that fixed speed. If the peer is also using auto negotiation, then the two devices negotiate the highest possible speed, which is dependent on the interface type. Default: auto *speed* **Command Default** auto **Command Modes** Interface configuration (config-if) **Command History Release <b>Modification** Command qualified for use in Cisco SD-WAN Manager CLI templates. Cisco IOS XE Catalyst SD-WAN Release 17.4.1a **Usage Guidelines** For fiber small form-factor pluggable modules (SFPs), the supported speed is 1 Gbps full duplex. For copper SFPs, the supported speeds are 10/100/1000 Mbps and half/full duplex. By default, the router autonegotiates the speed and duplex values for the interfaces. To use a fixed speed and duplex configuration for interfaces that do not support autonegotiation, disable autonegotiation and then use the speed and duplex commands to set the appropriate interface link characteristics. The following example configures the speed as 100 Mbps, then displays this value using the **show running interface** command. Device(config)# **interface GigabitEthernet1/0/6** Device(config-if)# **speed 100** Device(config-if)# **commit** Commit complete. Device(config-if)# **end** Device#**show running interface gi1/0/6** Building configuration...

```
Current configuration : 48 bytes
!
interface GigabitEthernet1/0/6
speed 100
end
```
The following example configures the speed as 100 Mbps, then uses **no speed** to cancel the speed configuration. After canceling the speed configuration, the **show running interface** command shows that no speed is currently configured.

```
Device(config)# interface GigabitEthernet1/0/6
Device(config-if)# speed 100
Device(config-if)# commit
Commit complete.
Device(config-if)# no speed
Device(config-if)# commit
Commit complete.
Device(config-if)# end
Device#show running interface gi1/0/6
Building configuration...
Current configuration : 38 bytes
!
interface GigabitEthernet1/0/6
end
```
### <span id="page-25-0"></span>**switchport access vlan**

To set the VLAN when the interface is in access mode, use the **switchport access vlan** command in interface configuration or template configuration mode. To reset the access-mode VLAN to the appropriate default VLAN for the device, use the **no** form of this command.

#### **Supported Parameters**

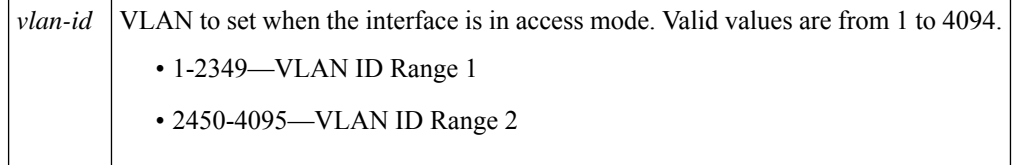

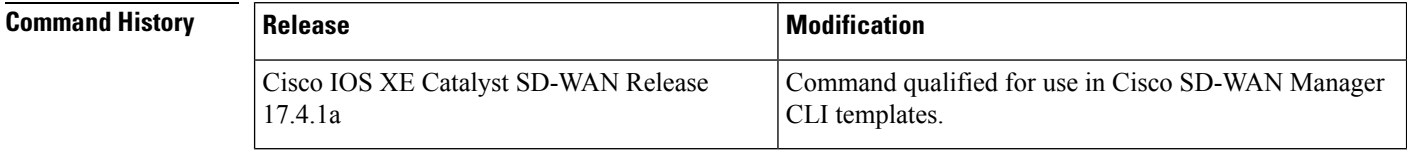

**Usage Guidelines** For more information about this command, see the Cisco IOS XE [switchport](https://www.cisco.com/c/en/us/td/docs/ios-xml/ios/interface/command/ir-cr-book/ir-s7.html#wp7562535120) access vlan command.

**Examples** interface {intf-name} switchport mode access switchport access vlan {vlan\_id} dot1x pae authenticator authentication order dot1x mab authentication host-mode single-host

```
authentication port-control auto
authentication timer reauthenticate <timer_num/server>
authentication timer inactivity <timer num/server>
authentication event server dead action authorize vlan {critical_vlan}
authentication event fail action authorize vlan {restrict_vlan}
authentication event no-response action authorize vlan {guest_vlan}
no shutdown
```
## <span id="page-26-0"></span>**switchport mode**

To set the interface type, use the **switchport mode** command in interface configuration mode. Use the **no** form of this command to reset the mode to the appropriate default mode for the device.

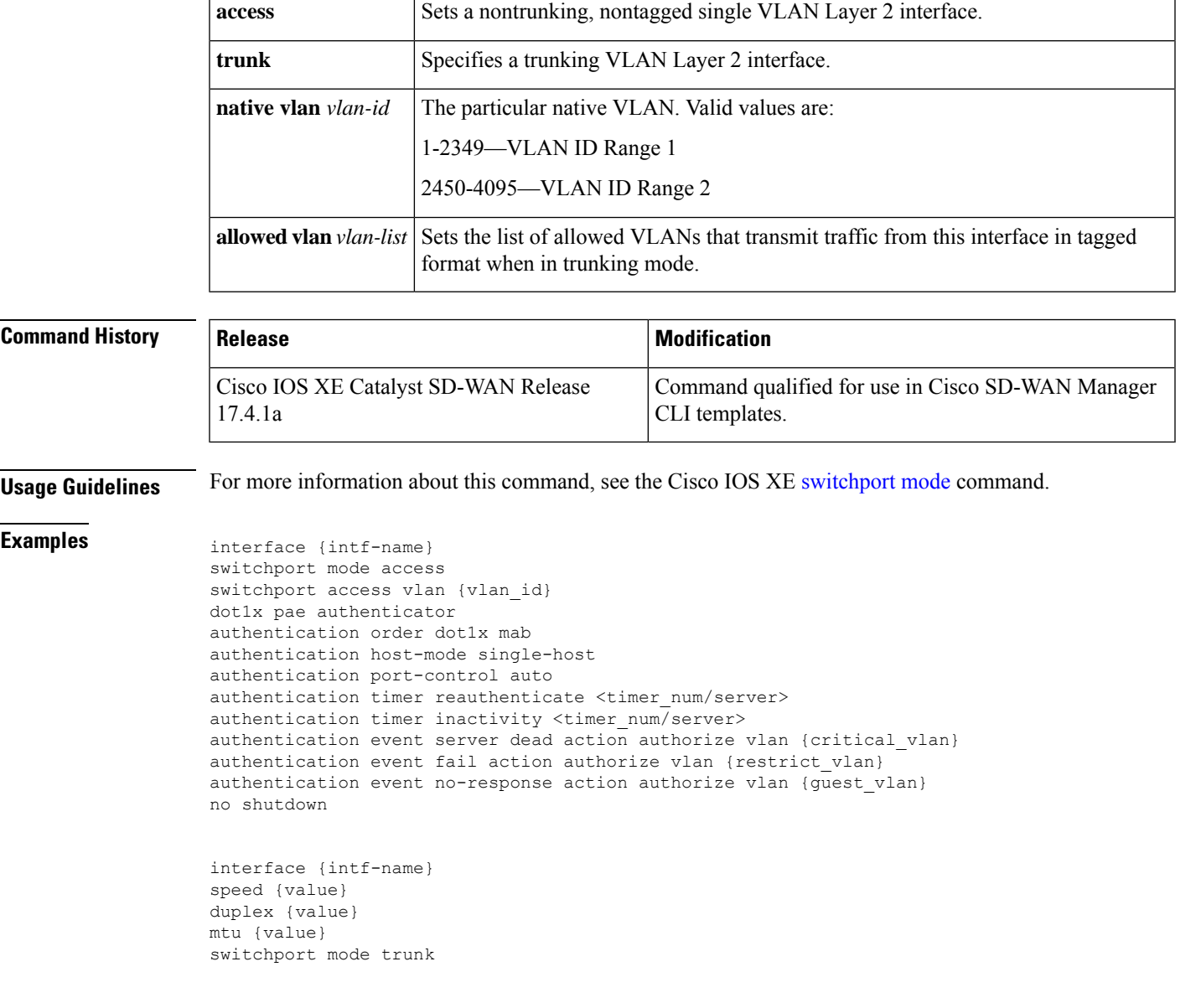

### **Supported Parameters**

```
switchport trunk allowed vlan {vlans}
switchport trunk native vlan {vlans_id}
no shutdown
```
### <span id="page-27-0"></span>**timers advertise VRRP**

To set the advertisement timer for VRRP, use **timers advertise** command in VRRP interface configuration mode. To remove advertisement timer custom setting, use the **no** form of this command.

**timers advertise** *interval* **no timers advertise** *interval*

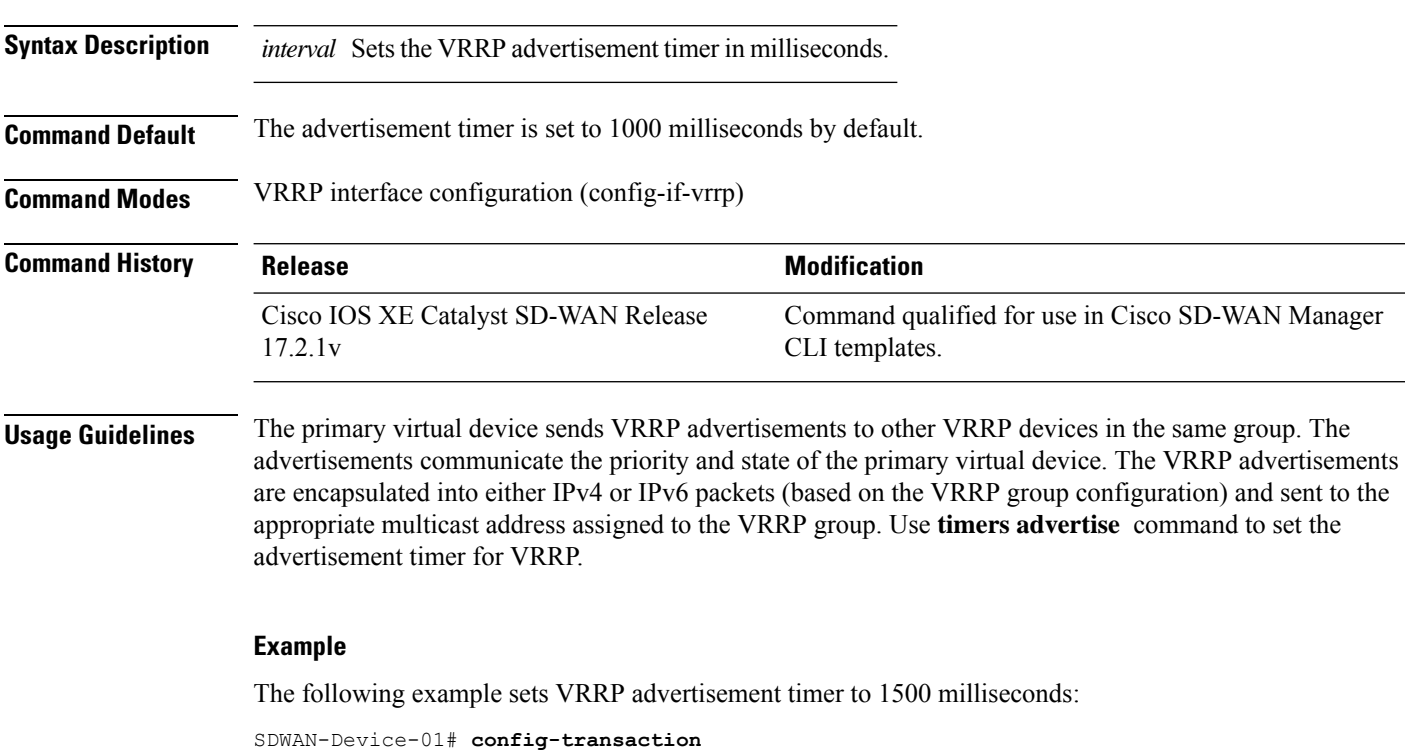

```
SDWAN-Device-01(config)# int GigabitEthernet0/0/2
SDWAN-Device-01(config-if)# vrrp 3 address-family ipv4
SDWAN-Device-01(config-if-vrrp)# timers advertise 1500
```
#### **Table 3: Related Commands**

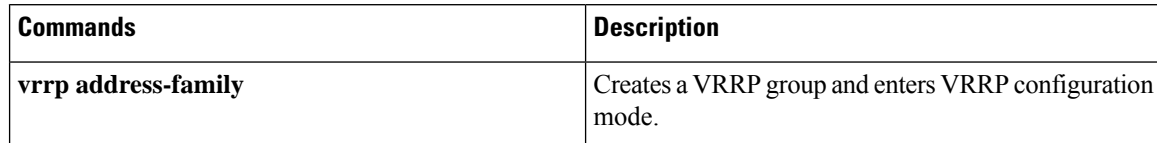

### <span id="page-28-0"></span>**tunnel destination**

To set the destination address for a GRE tunnel interface, use the **tunnel destination** command in interface configuration mode. To remove the destination address, use the **no** form of this command.

**tunnel destination** *interface-ip-address* **no tunnel destination**

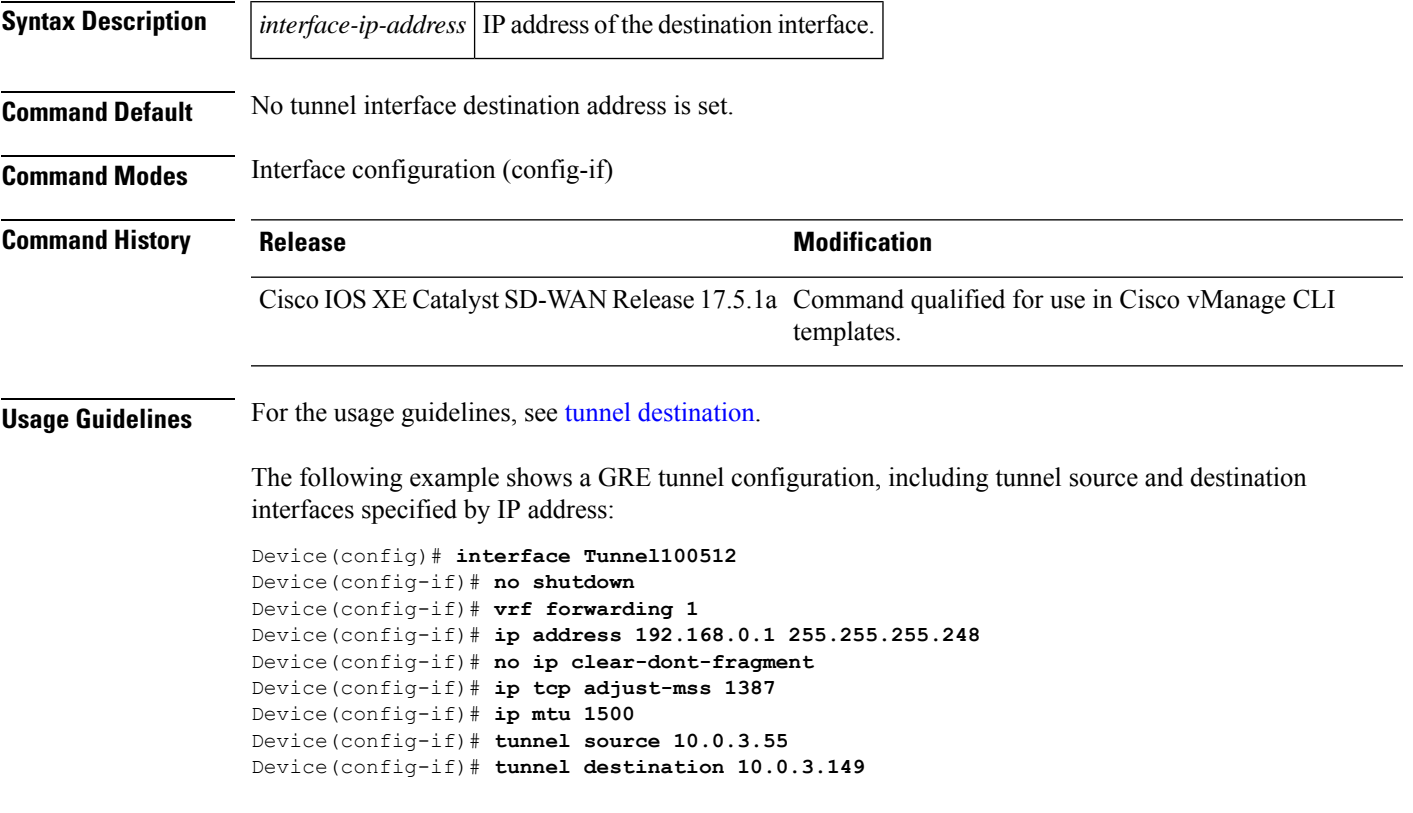

## <span id="page-28-1"></span>**tunnel mode**

To set the encapsulation mode for the tunnel interface, use the **tunnel mode** command in interface configuration mode. To restore the default mode, use the no form of this command.

**Syntax Description** sdwan Enables SD-WAN tunneling mode. **Command Default** The default is GRE tunneling. **Command Modes** Interface configuration (config-if)

**tunnel mode sdwan no tunnel mode**

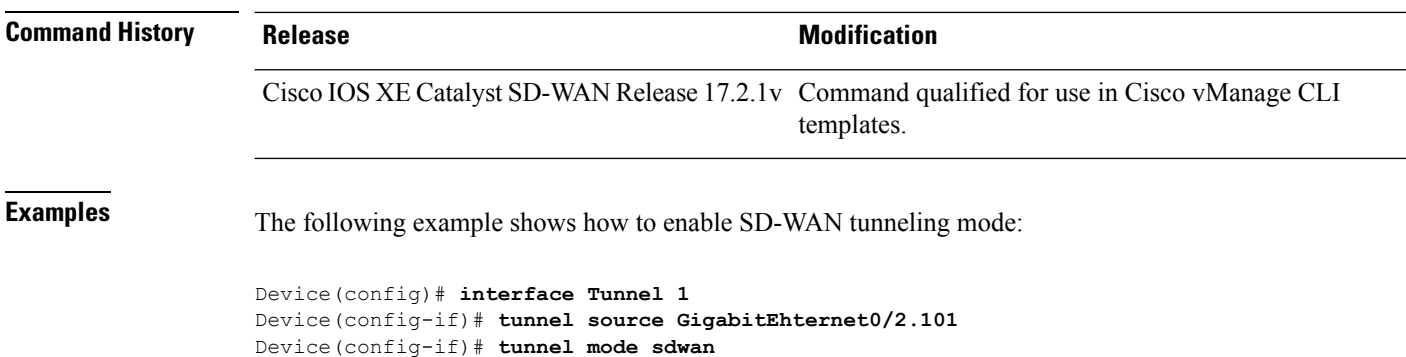

### <span id="page-29-0"></span>**tunnel route-via**

To specify the outgoing interface of the tunnel transport, use the **tunnelroute-via** command in interface configuration mode. To disable the source address selection, use the **no** form of this command.

#### **Supported Parameters**

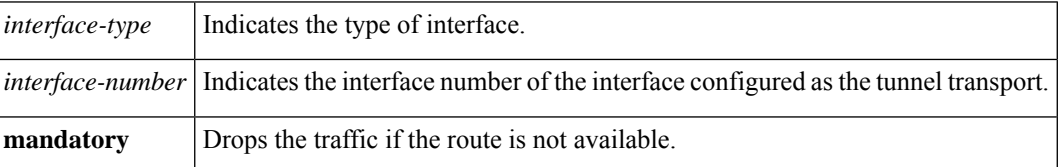

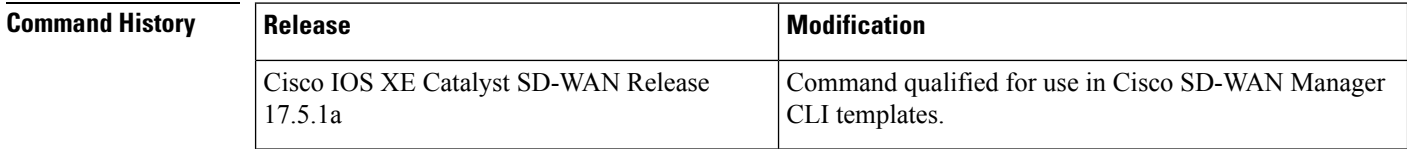

<span id="page-29-1"></span>**Usage Guidelines** For more information about this command, see the Cisco IOS XE tunnel [route-via](https://www.cisco.com/c/en/us/td/docs/ios-xml/ios/interface/command/ir-cr-book/ir-t2.html#wp6566346800) command.

```
interface Tunnel100512
tunnel route-via GigabitEthernet1 mandatory
ip sdwan route vrf 1 0.0.0.0/0 service sig
sdwan service sig vrf global
ha-pairs
 interface-pair Tunnel100511 active-interface-weight 100 Tunnel100512 backup-interface-weight
200
```
### **tunnel source**

To set the source address for a tunnel interface, use the **tunnel source** command in interface configuration mode. To remove the source address, use the **no** form of this command.

**tunnel source** *interface-type interface-number interface-ip-address* **no tunnel source**

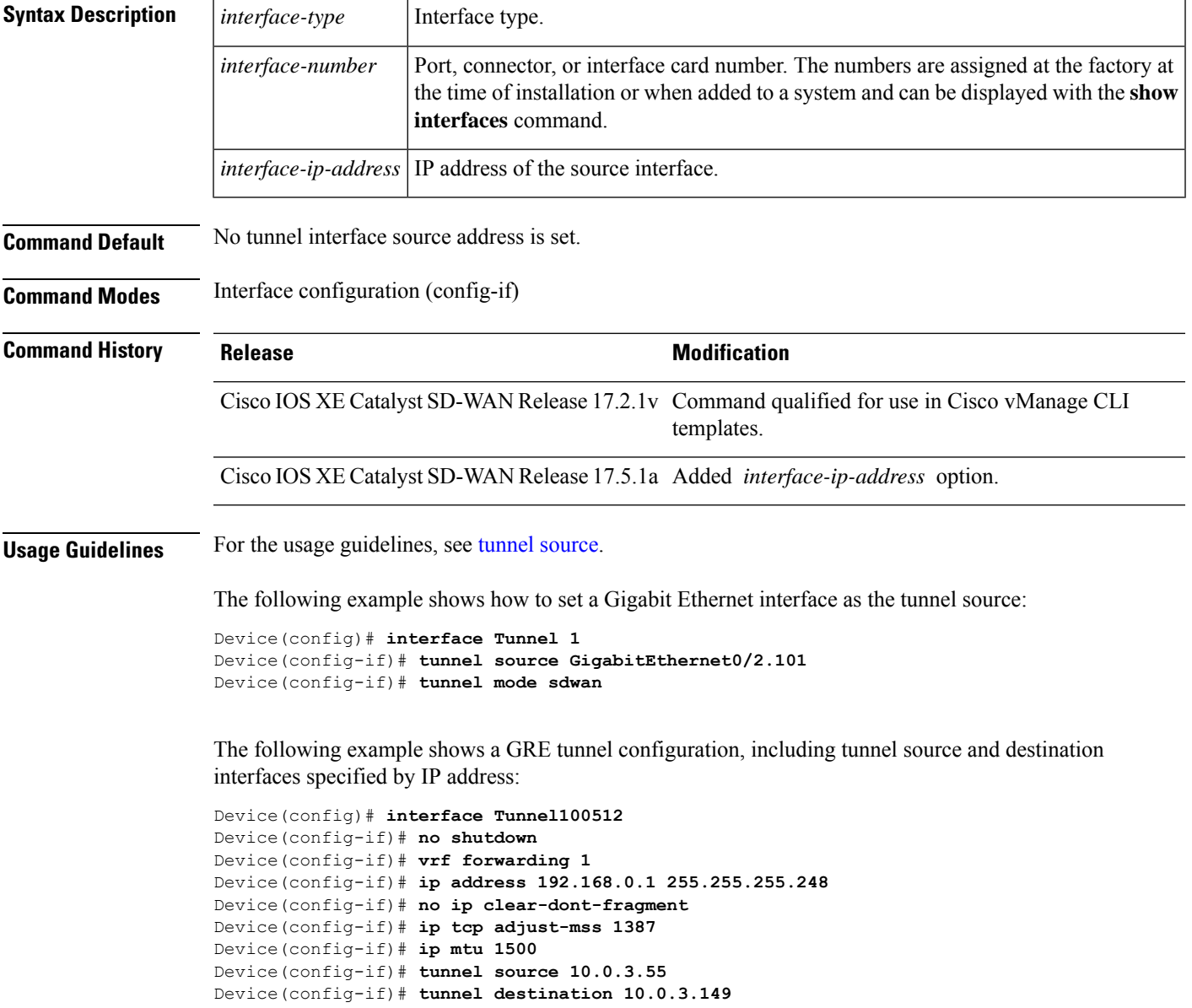

# <span id="page-30-0"></span>**track ip route**

To track the state of an IP route and to enter tracking configuration mode, use the **track ip route** command in global configuration mode. To remove the tracking, use the **no** form of this command.

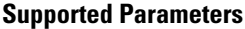

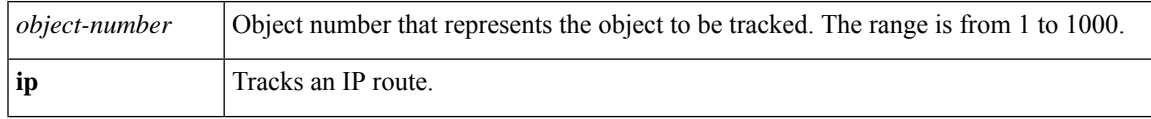

 $\mathbf{l}$ 

<span id="page-31-0"></span>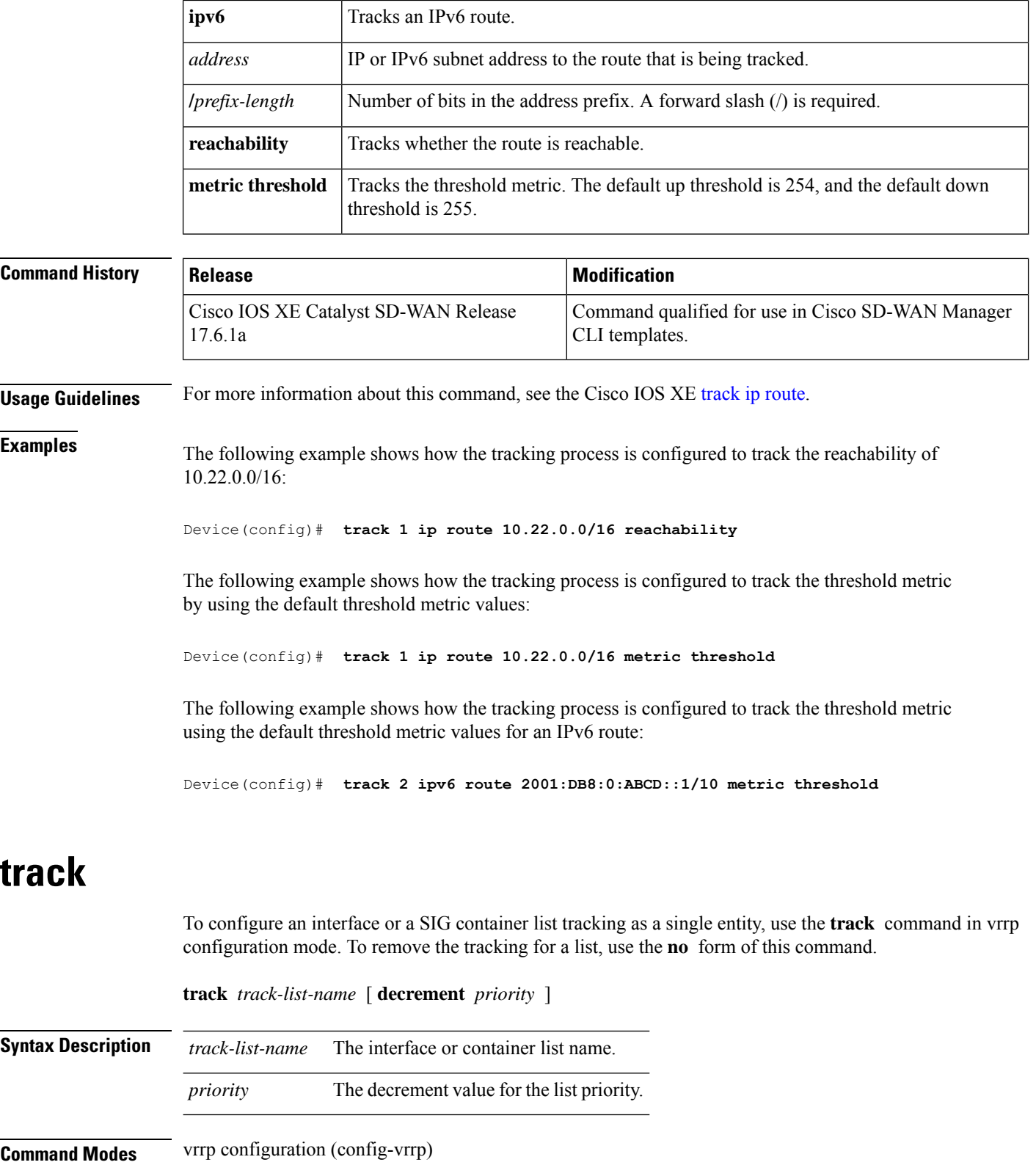

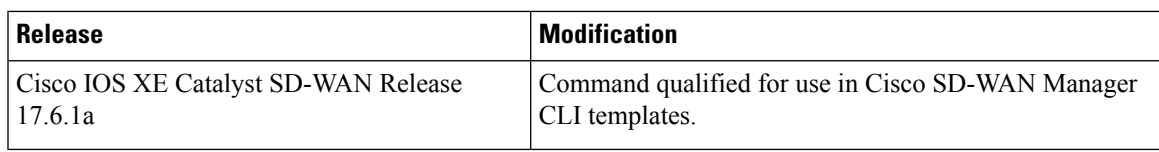

#### **Example**

The following example shows how to configure a track list for an interface.

```
Device# config terminal
Device (config)# system
Device (config-system)# track-list zs1 interface ge0/1 gre1 ipsec1
Device (config-system-tracker-list-zs1)# exit
Device (config-system)# exit
Device (config)# vpn 1
Device (config-vpn-1)# name vpn-name
Device (config- vpn-1)# interface ge0/2
Device (config-interface-ge0/2)# ip address 172.16.10.1/24
Device (config-interface-ge0/2)# no shutdown
Device (config-interface-ge0/2)# vrrp 100
Device (config-vrrp-100)# track zs1 decrement 10
Device (config-vrrp-track-zs1)# exit
Device (config-vrrp-100)# ipv4 172.16.10.100
Device (config-vrrp-100)# tloc-change-pref
```
The following example shows how to configure a track list for the SIG container.

```
Device# config terminal
Device (config)# system
Device (config-system)# track-list sig-1 sig-container global
Device (config-system-tracker-list-SIG)# exit
Device (config-system)# exit
Device (config)# vpn 1
Device (config-vpn-1)# name vpn-name
Device (config- vpn-1)# interface ge0/2
Device (config-interface-ge0/2)# ip address 172.16.10.1/24
Device (config-interface-ge0/2)# no shutdown
Device (config-interface-ge0/2)# vrrp 100
Device (config-vrrp-100)# track SIG decrement 10
Device (config-vrrp-track-zs1)# exit
Device (config-vrrp-100)# ipv4 172.16.10.100
Device (config-vrrp-100)# tloc-change-pref
```
### <span id="page-32-0"></span>**track (VRRP)**

To enable an object to be tracked using a Virtual Router Redundancy Protocol version 3 (VRRPv3) group, use the **track**command in VRRPconfiguration mode. To disable the tracking, use the**no** form of this command.

```
track object-number { shutdown | [ decrement priority ] }
no track object-number shutdown
```
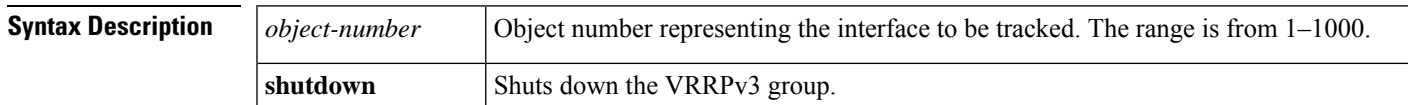

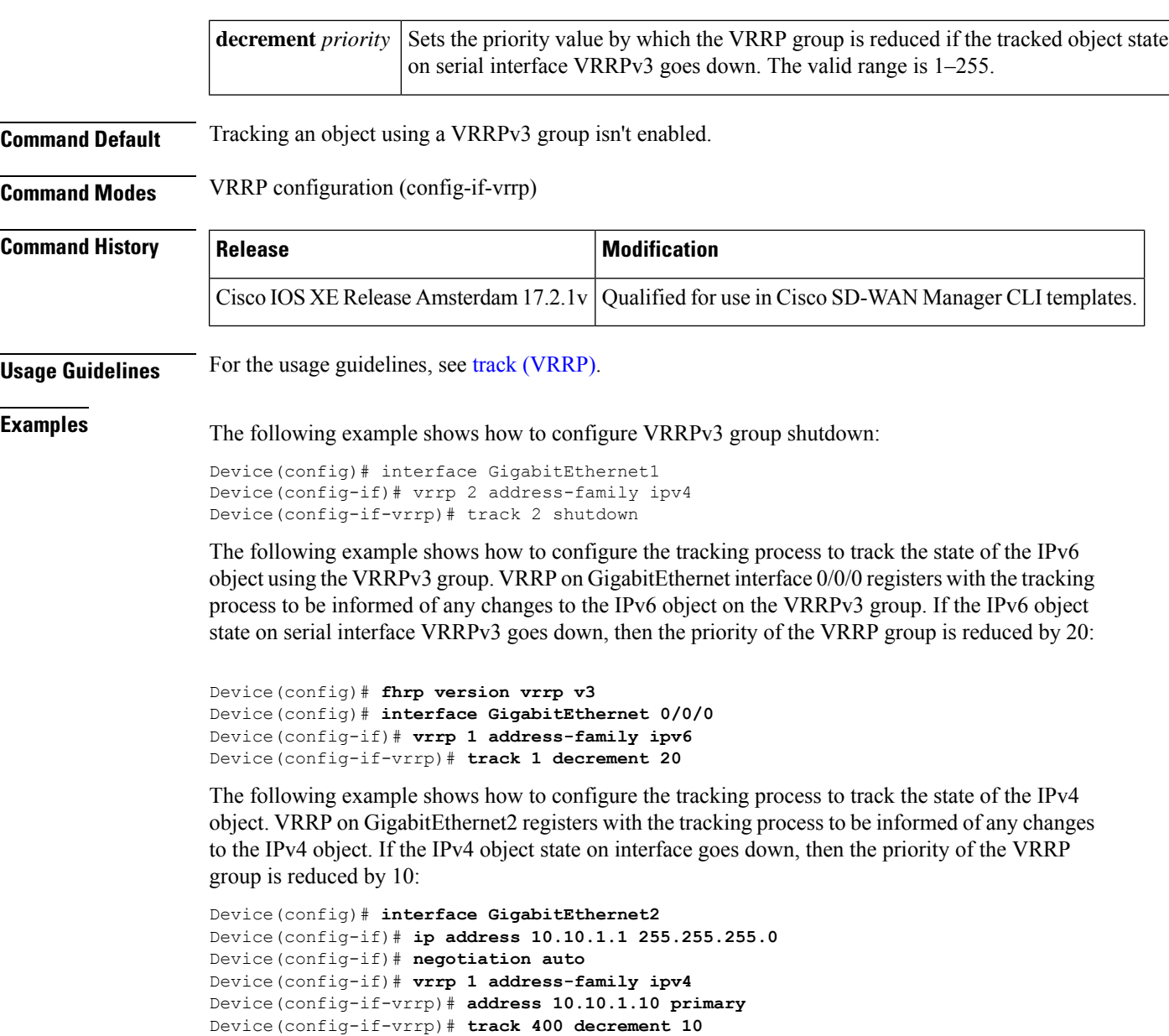

Device(config-if-vrrp)# **tloc-change increase-preference 1**

## <span id="page-33-0"></span>**vrf forwarding**

To associate a VRF instance or a virtual network with an interface or subinterface, use the **vrf forwarding** command in interface configuration mode. To disassociate a VRF or virtual network from an interface or subinterface, use the **no** form of this command.

**vrf forwarding** *vrf-name* **no vrf forwarding** *vrf-name*

Device(config-if-vrrp)# **exit**

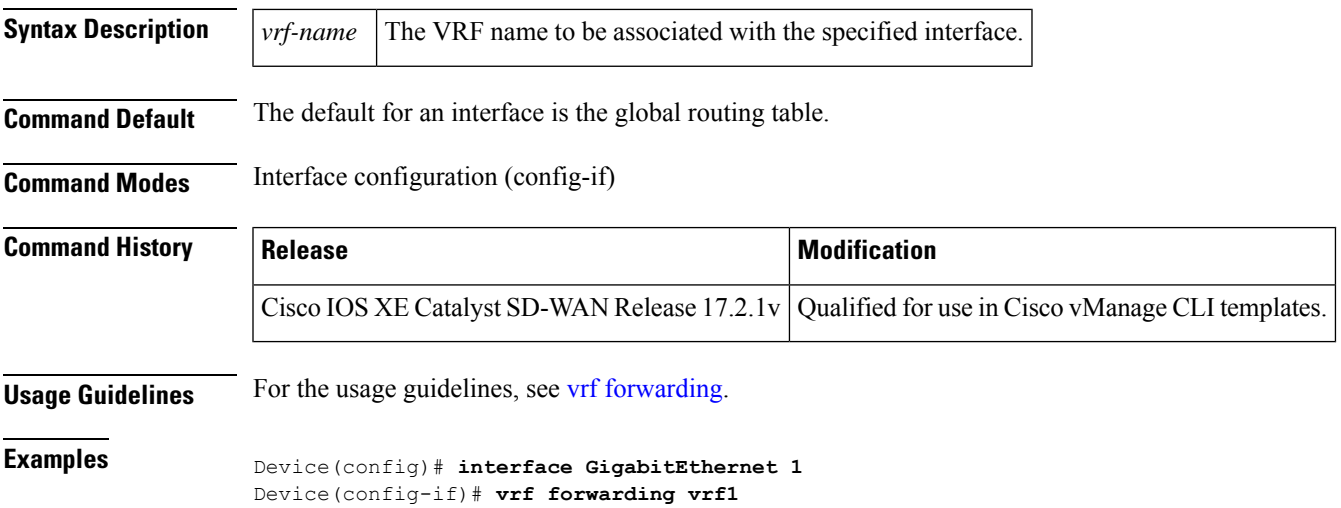

# <span id="page-34-0"></span>**vrrp address-family**

To create a VRRP group and to enter VRRP configuration mode, use the **vrrp address-family** command in interface configuration mode. To remove the VRRP group, use the **no** form of this command.

**vrrp** *group* **address-family** { **ipv4** | **ipv6** } **no vrrp** *group* **address-family** { **ipv4** | **ipv6** }

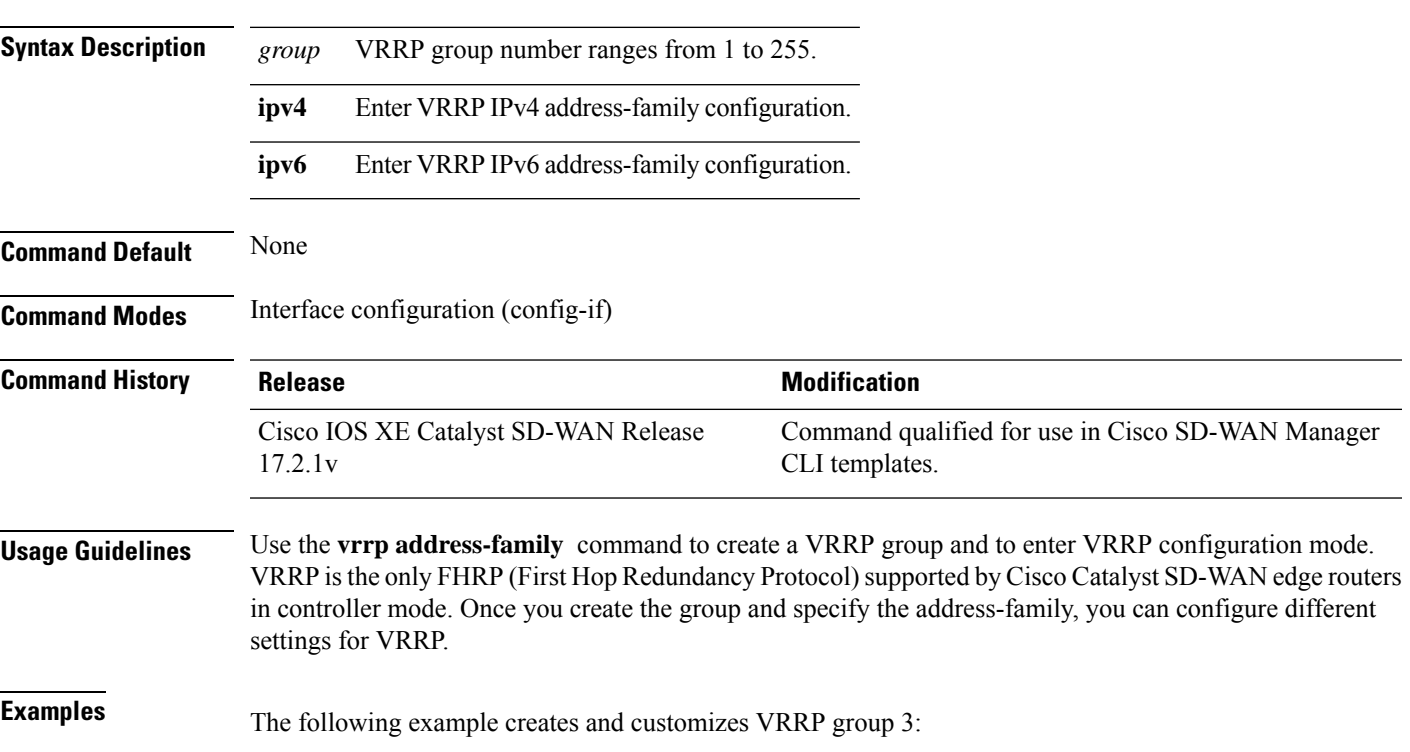

```
Device# config-transaction
Device(config)# int GigabitEthernet0/0/2
Device(config-if)# vrrp 3 address-family ipv4
```
#### **Table 4: Related Commands**

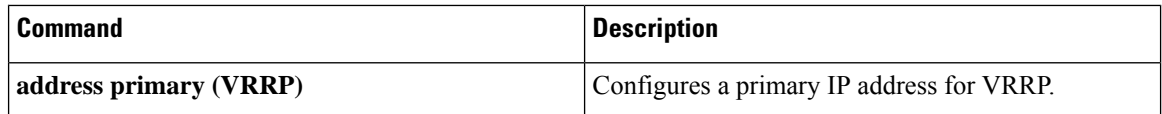

### <span id="page-35-0"></span>**vrrpv2**

To enable the support of VRRP version 2 simultaneously with VRRP version 3, use the **vrrpv2** command in VRRP interface configuration mode. To disable the support of VRRP version 2 group, use the **no** form of this command.

### **vrrpv2 no vrrpv2**

**Syntax Description** This command has no keywords or arguments.

**Command Default** VRRPv2 is disabled by default.

**Command Modes** VRRP interface configuration (config-if-vrrp)

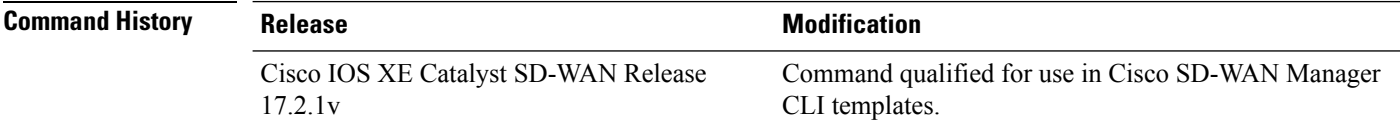

#### **Usage Guidelines** When you configure VRRP on an interface, the default version is VRRP version 3. When VRRPv3 is in use, VRRPv2 is unavailable. Use **vrrpv2** command to enable support for VRRPv2 simultaneously, to interoperate with devices which only support VRRP version 2.

#### **Example**

The following example enables the support of VRRPv2 simultaneously with VRRPv3:

```
SDWAN-Device-01# config-transaction
SDWAN-Device-01(config)# int GigabitEthernet0/0/2
SDWAN-Device-01(config-if)# vrrp 3 address-family ipv4
SDWAN-Device-01(config-if-vrrp)# vrrpv2
```
#### **Table 5: Related Commands**

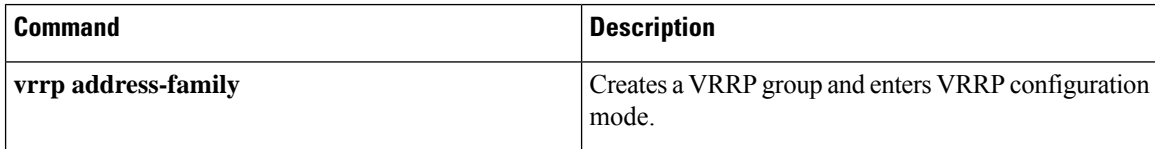